# **OV528**

Single Chip Camera to Serial Bridge ShangHai OmniVision IC Design, Inc. July 18, 2002

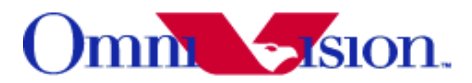

# *Preliminary User Manual Rev. 1.1*

ShangHai OmniVision IC Design, Inc. reserves the right to make changes without further notice to any product herein to improve reliability, function or design. OmniVision does not assume any liability arising out of the application or use of any project, circuit described herein; neither does it convey any license under its patent nor the right of others.

This document contains information of a proprietary nature. None of this information shall be divulged to persons other than ShangHai OmniVision IC Design, Inc. employee authorized by the nature of their duties to receive such information, or individuals or organizations authorized by ShangHai OmniVision IC Design, Inc.

# Table of Contents

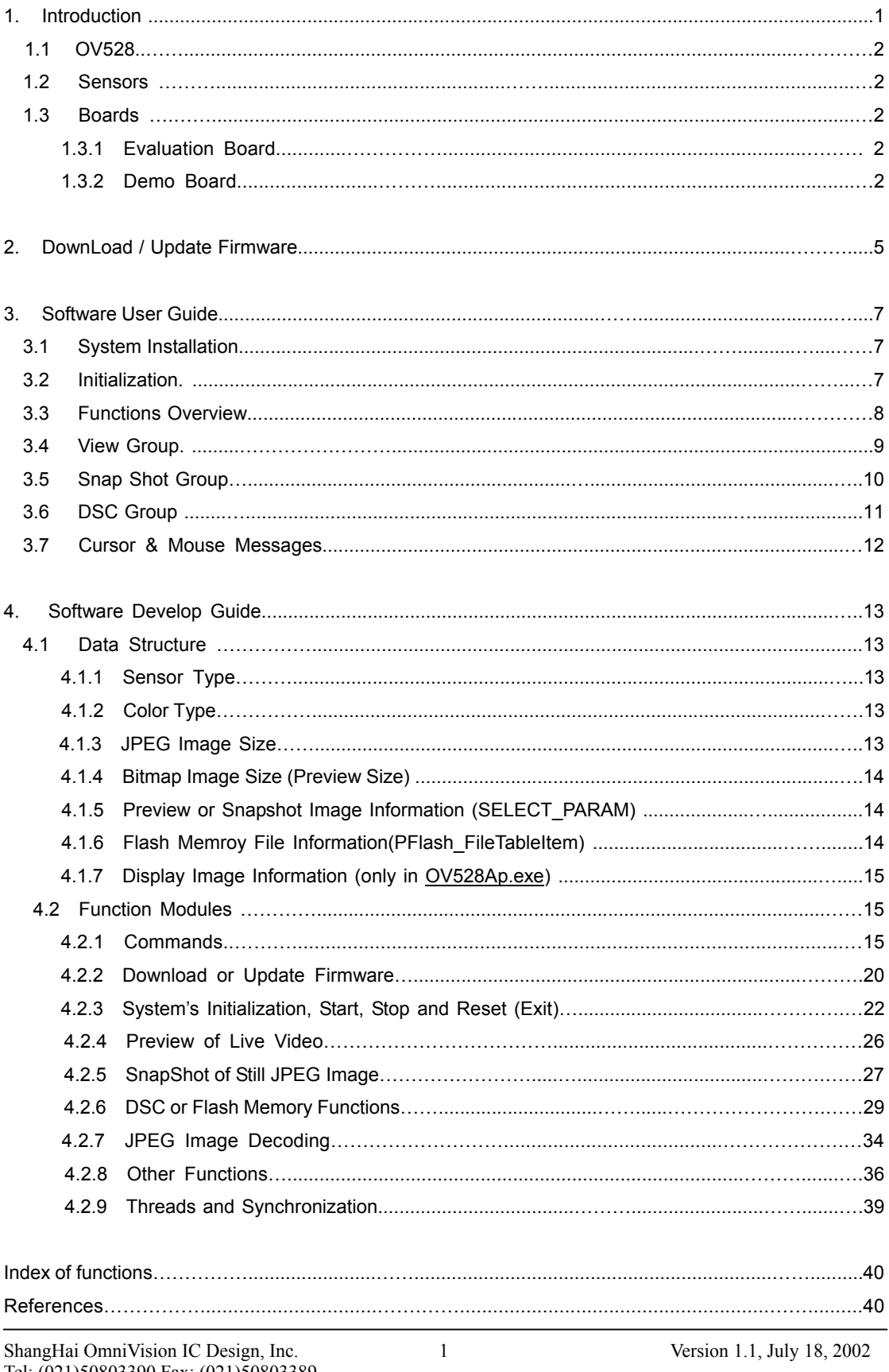

# **1. Introduction**

This document aims at providing a guideline to the user or developer of OV528 system in case the system will be maintained and developed.

#### **1.1 OV528**

OV528 is the back-end chip for the Serial Bus Camera System that can be attached to a wireless or PDA host and performs as a video camera or a JPEG compressed still camera. It provides camera (sensor) interface, serial interface and JPEG image compression engine to act as a low cost and low powered single chip solution for the high-resolution serial bus PDA or cellular phone camera accessory applications (See Fig. 1-1).

For detailed information of OV528, please refer [1].

#### **1.2 Sensors**

So far, OV528 supports four kinds of image sensors: OV7620, OV7635, OV6630 and OV6640.

OV7620 and OV7635 are CMOS digital video camera sensors with VGA (640x480) or QVGA (320x240) resolution. The frequency of the output frame is up to 30 Hz (VGA). Different data formats, YCrCb 4:2:2, GRB 4:2:2 and RGB raw data, are supported. 16Bit or 8Bit video data, namely ZV Port, CCIR601 or CCIR656 are outputted.

OV6630 and OV6640 image sensors provide CIF (352x288) or QCIF (176x144) data output format. Maximum FPS (frame per second) can achieve to 60.

Some advanced and attractive functions are also integrated into the sensors, such as the exposure control, gamma correction, gain control, automatic white balance, blooming's drastically reduction, etc. All these functions or algorithms together guarantee the output images' quality to reach the satisfactory level.

For more information and specifications about the image sensors, please refer materials  $[2]$  – [5]. **Note:** The supplied powers for these four types of sensors are not the same. OV7620 needs 5VDC to support while the other three types need 3.0-3.6 VDC. Therefore, before a sensor is connected with a board, please make sure the power provided by board is correct.

#### **1.3 Board**

#### **1.3.1 Evaluation Board**

Jumpers on evaluation board must be correctly set before any field usage. Table 1-1 gives a reference of the jumper and button positions. Fig.1-2 shows the sketch map of jumpers and buttons on OV528 evaluation board.

#### **1.3.2 Demo Board**

User should remove R20 off and add R13 (10K) on demo board to down load firmware. If succeed, reposit them to run the system.

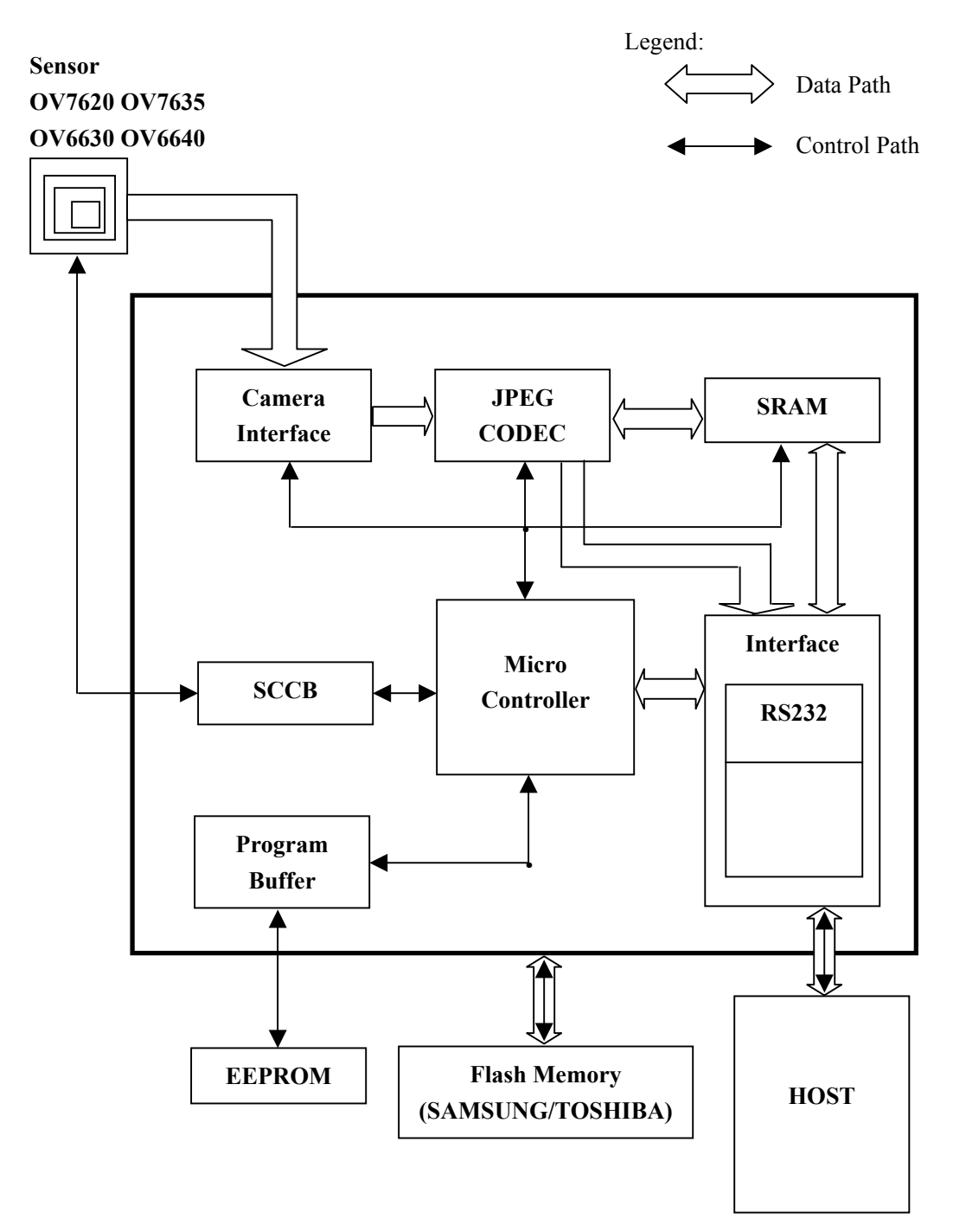

Fig. 1-1 OV528 Function Block Diagram

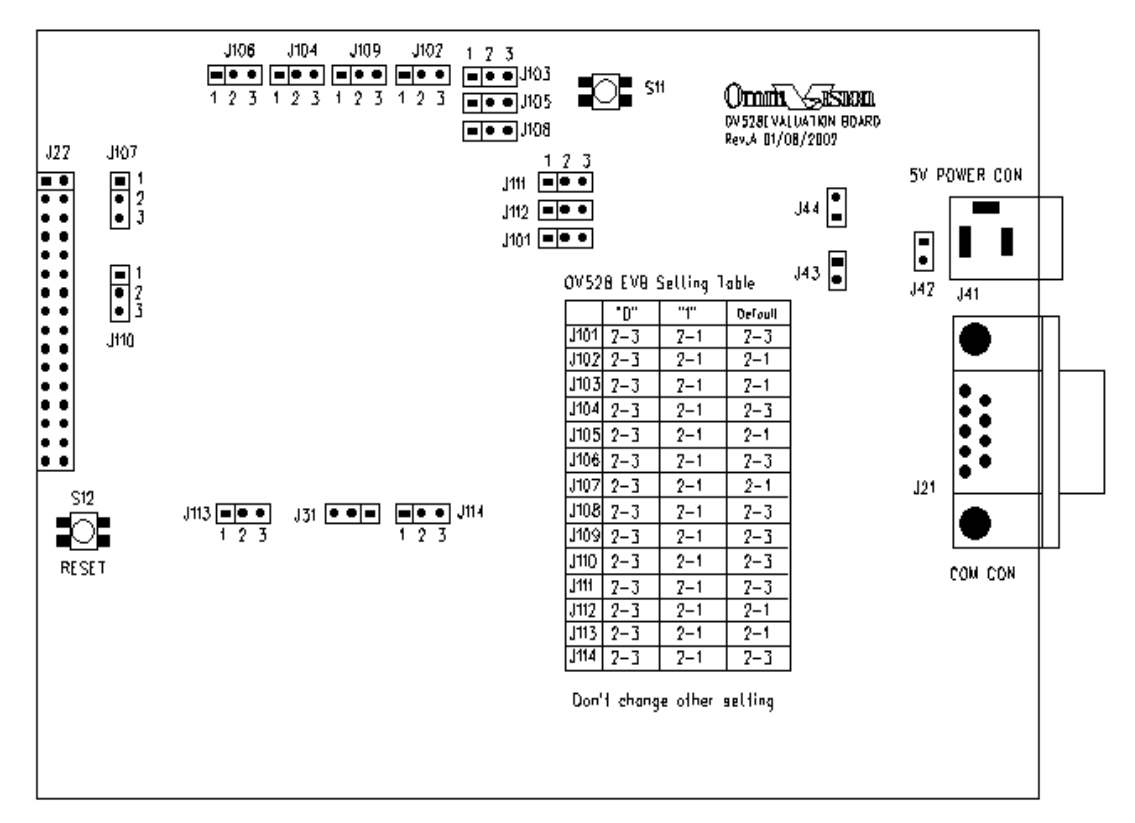

Fig. 1-2 Sketch Map of Jumpers and Buttons on OV528 Evaluation Board

| Description of Functions  | <b>Relevant Jumpers or Buttons</b> | Remarks                            |  |
|---------------------------|------------------------------------|------------------------------------|--|
|                           | 1101 > 0<br>1102 > ?'              | These 9 jumpers must be set        |  |
|                           | 1103 > 1'<br>1104 > 0              | on the given positions regardless  |  |
| All Functions             | 1105 > 1'<br>J106 > 0              | the other conditions that the      |  |
|                           | 1107 > 1'<br>J 111 > 0'            | system works under.                |  |
|                           | J 113 > 1'                         |                                    |  |
| Boot Up the System        | J 108 > 0'                         | Firmware is stored in EEPROM.      |  |
| / Down Load Firmware      | J108 > ?'                          |                                    |  |
| RS232 serial bus          | J 109 > 0'                         | If use RS232, to short-circuit J1C |  |
| / 4 wires serial bus      | J109 > ?'                          | pin 3 and pin 4                    |  |
| Internal Microprocessor   | J114 > 0'                          |                                    |  |
| / External Microprocessor | J114 > ?'1'                        |                                    |  |
| Reset                     | Button S12                         | Reset the whole system after       |  |
|                           |                                    | power on                           |  |
| Snap Shot                 | Button S11                         | Get a still image and save it into |  |
|                           |                                    | flash memory                       |  |
| External Power Jet        | J41                                | 5VDC                               |  |

Table 1-1. Jumper and Button Positions of OV528 Evaluation Board

# **2. DownLoad/Update Firmware**

If it's the first time to use the OV528 system, firmware should be downloaded into the EEPROM at first. While, if an old version firmware has already been in the EEPROM and a newer one exists, user can update the old one by the new firmware (in the latter situation, downloading can also be effective but we don't recommend user to do so).

An application program named OV528DL.exe is used to undertake such work.

Double click the ICON of OV528DL.exe to run the program, the main interface will look like Fig.2-1:

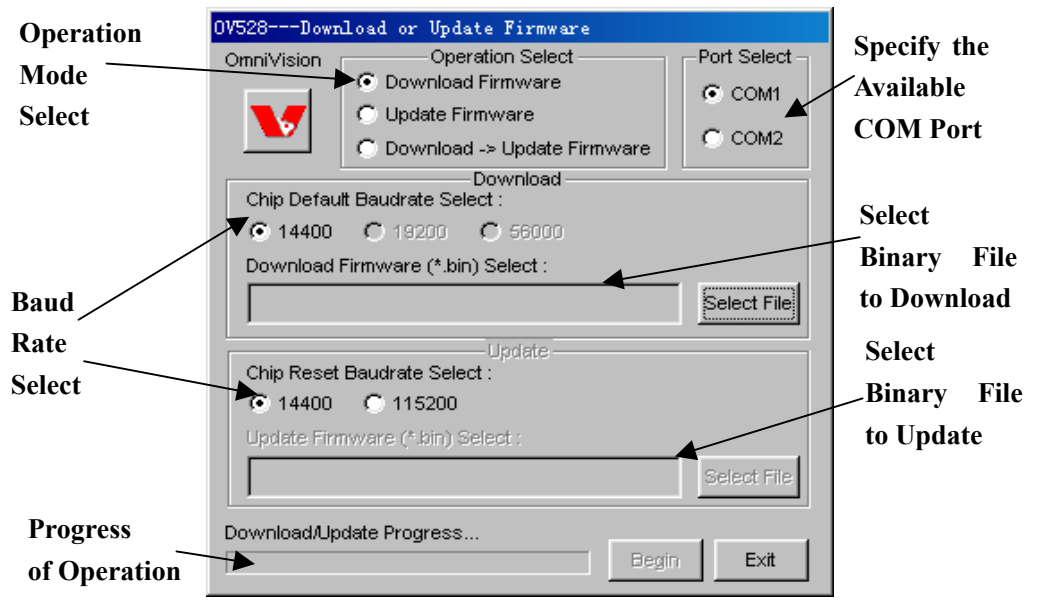

Fig. 2-1 Main Interface of DownLoading or Updating Firmware Program

## **Operation Mode**:

- **1. Download Firmware**: download firmware into OV528, if it's valid, save it into EEPROM.
- **2. Update Firmware**: update the old firmware in EEPROM with a new one.
- **3. DownLoad->Update Firmware**: download a firmware into OV528, then use it to save a different firmware file into EEPROM. In fact, except the source file (being downloaded) is different from the object file (being updated), mode 3 is the same with mode 1.

If it is downloading firmware, user should set Jumper J108 at position '1', otherwise, set it at '0' (refer Table 1-1 and Fig. 1-1).

Besides this, user also needs to do some additional things before downloading or updating the firmware

1. select the binary firmware file with the name \*.bin

If the operation mode is '**Download->Update Firmware**', user needs to select two \*.bin files, one is to be downloaded into OV528, the other is to be saved into EEPROM.

2. select an available COM (COM1 or COM2) port through which host can communicate with the firmware

3. select the supported baud rate, default one is 14400 for both downloading and updating. Only after all the three requirements mentioned above are met, can the operation be carried out (See Fig. 2-2), otherwise, error message will appear (See Fig. 2-3).

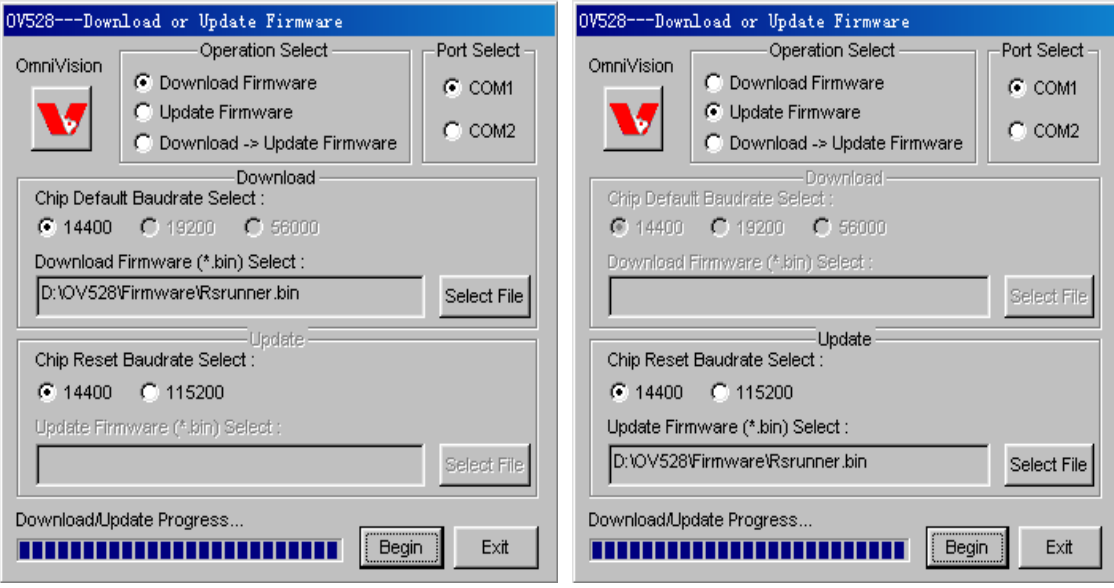

- a. Download Firmware into OV528 b. Update Firmware in EEPROM
	-

Fig. 2-2 Begin Download or Update Operation

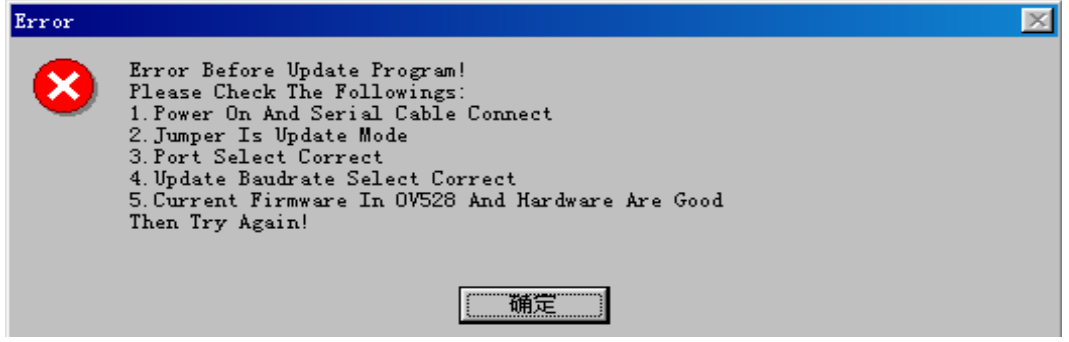

Fig. 2-3 Error Occurs before Updating Firmware

If an error message box like Fig.2-3 is shown, user should follow the instructions to find out the problem. If not, Fig. 2-4 tells user that the operation has been finished and the system is all set.

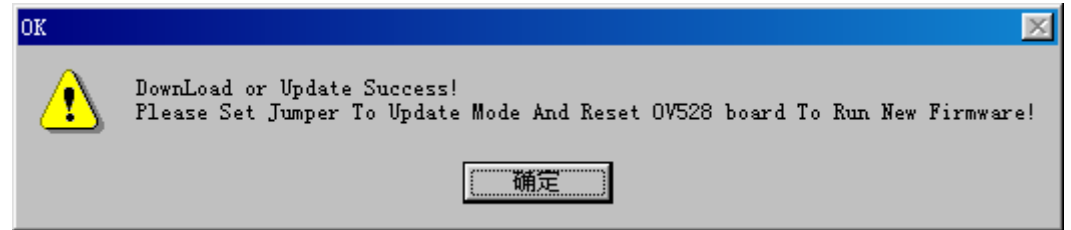

Fig. 2-4 Download or Update Success Message

**Note:** After successfully downloading the firmware, J108 should be placed at position '0' (refer Table 1-1). Then push S11 (Reset button) to reset the system before running the application program.

# **3. Software User Guide**

Software will automatically recognize which one is in use when the system works up. Considering the flash memory is only an optional function of the system, we will also check the system before showing the Main Interface to make sure whether it is supported or not.

#### **3.1 System Installation**

The software of the system contains three files:

- 1. OV528Ap.exe : application program
- 2. OV528Drv.dll : dynamic link library, driver for OV528Ap.exe
- 3. JPEGDecoder.dll: dynamic link library, decode JPEG image into Bitmap file.

Copy these three files to the same folder then double click OV528Ap.exe to run the program. The two DLLs can also be placed under the window's default directories. If OV528Ap.exe can't find any of the two DLLs, an error message similar with Fig. 3-1 will appear (under Windows 2000).

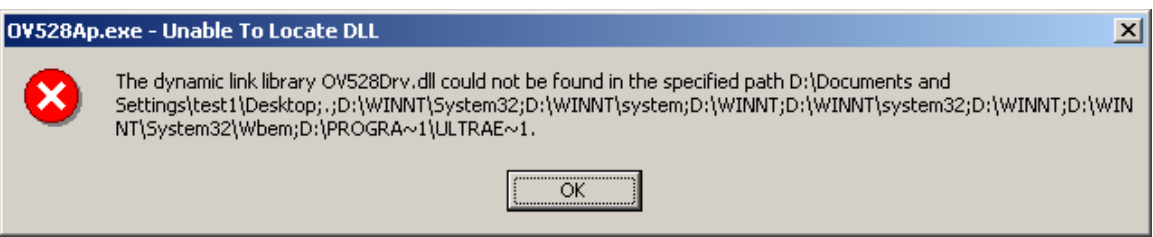

Fig. 3-1 Application Program Can't Find the DLL

### **3.2 Initialization**

The first of all things that the software will do is to initialize the Serial Interface (COM or SPI) of

the Host (PC, PDA, Cell-phone, etc.) in order to set up the communication way between host and

OV528.

When searching the available communication port and the supported baud rate, a little time will be

cost. Therefore, the driver will create a processing bar to show the status.

Unfortunately, sometimes the function may fail to initialize the system. In this case, a dialog box

(see Fig.3-2) will show the error message.

If this happens, please push S12 (**Reset button**) then run OV528Ap.exe once again.

If the problem still exists, please make sure:

a. External power has been correctly connected with the board (5V DC)

- b. The mounted sensor is compatible with the board (For OV7620, the sensor's input power is 5V DC, for others, the input power is 3.3V DC. Just because of this reason, there is a minor difference between the boards as for the different sensor type.)
- c. RS-232 cable has been correctly established between the board and host
- d. At last one of COM1 and COM2 ports is unoccupied and available.

Therefore, sometime user needs to check and reset the system for several more times.

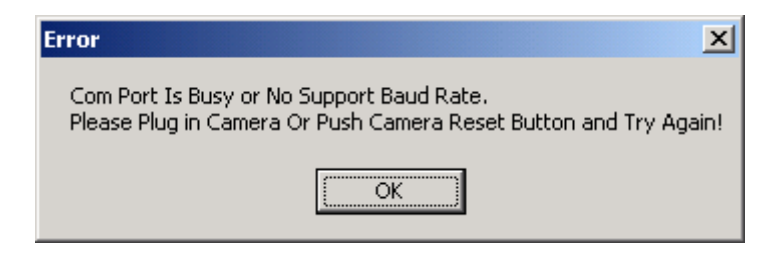

Fig.3-2 Initialize Fail Message

#### **3.3 Functions Overview:**

If the hardware supports the flash memory and the sensor type is OV76#0 (VGA), the appearance of the user interface will look like Fig.3-3.

Images will be showing in the **Preview Window** frame by frame once the system has been booted up. It will differ in the frame rate when user chooses different image formats or sizes. The **progressing bar** indicates the progress of image's loading operation.

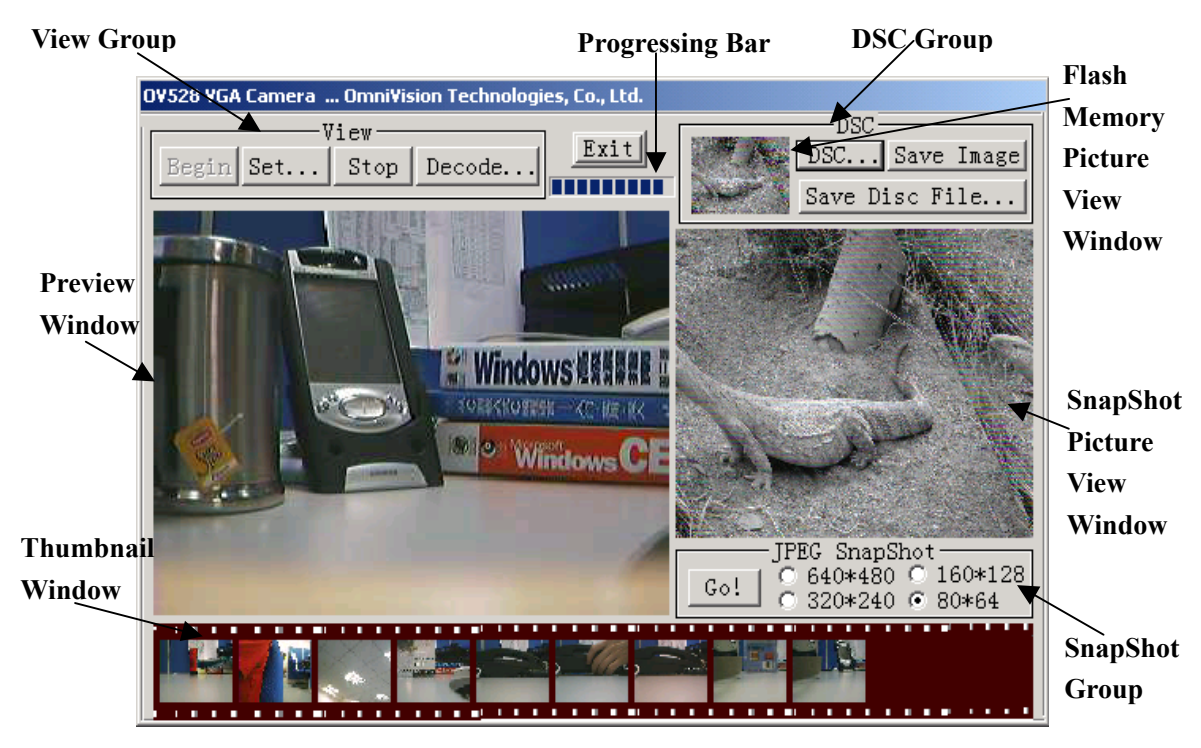

Fig.3-3 Main Interface of VGA Sensor (with Flash Memory Support)

A still image will be displayed in the **SnapShot Picture View Window** if user snapshots an image. Meanwhile, a copy of this image will appear in the **Thumbnail Window** in a smaller size. Totally, there can be 11 such small images being displayed within the bound of the Thumbnail Window at most. Which means that when more images are got, latter ones will overwrite the former images. For convenience, we give them the name **Thumbnail**. User can review any one of these 11 thumbnails by clicking it with the cursor. Then, the image interest you will appear in the **SnapShot Picture View Window** again.

If you want to save the image in any small thumbnail into a file, you can double click with your mouse's left button on it, then, a JPEG file will be generated, the file's name is shown to you in a message box.

The image in the **DSC** group is the one that you load from the flash memory. In **Flash Memory**  Picture View Window, you will view the last picture you load from the flash memory in a minified size. By clicking it with the cursor, it can also be displayed in the **SnapShot Picture View Window** where you can see more details of it**.** 

If the sensor type is OV66#0 (CIF) and the flash memory is supported, the Main Interface will be another one (see. Fig.3-4). Except the previewing and still images' sizes, all the other functions are the same with that of VGA system.

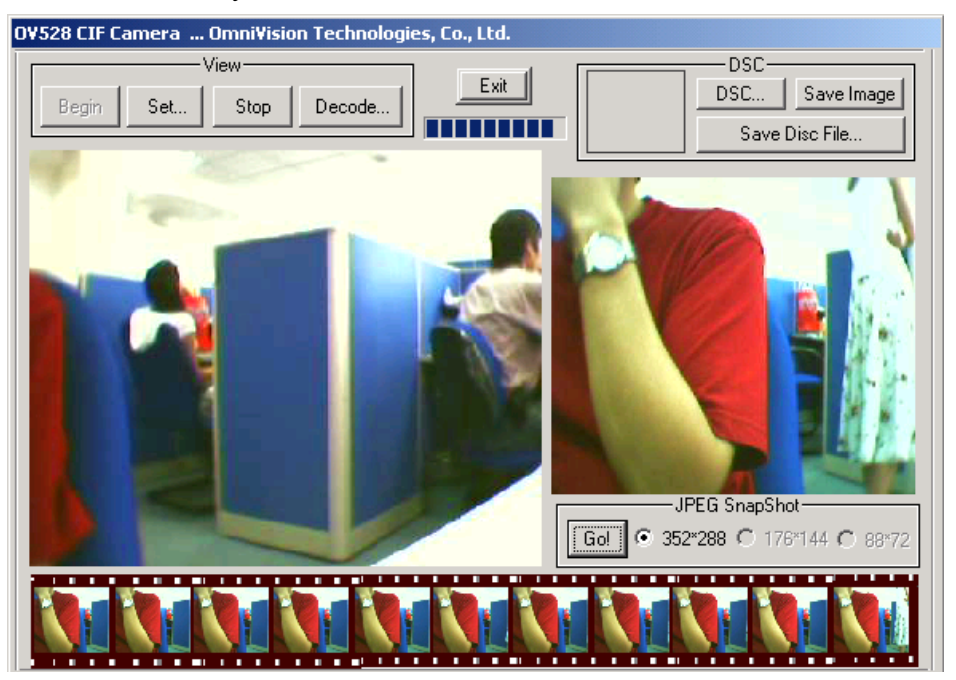

Fig.3-4 Main Interface of CIF Sensor (Flash Memory Support)

#### **3.4 View Group**

From the main dialog, it can be easily found that there are four function modules in this group. When the button **Begin** is pressed down, live images will appear within the preview window frame by frame. Limited by the window's area, some image's showing size (maximum is 320\*240) may be different with its real size (maximum is 640\*480). When the button **Set** is chosen, a dialog containing the data structures will be popup out, all the supporting parameters and color types are listed in it (See Fig.3-5). The '**SnapShot Image Resolution**' in this dialog is the resolution of images got by '**SNAP**' (button **S11** on evaluation or demo board).

The **Stop** button is to be used to stop the displaying operation immediately.

The last one, namely the **Decode** button corresponds to the function of decompressing some JPEG image into the Bitmap files through hardware.

As for the **Decode** function, more words are needed.

At first, user should select a JPEG file from the hard disc as the source image (Fig.3-6). Then the software will check several domains of the file header to make sure that file is a '**VALID**' one. **Note**: word **'VALID'** mentioned above refers to the following situations:

1. Source file's size must be one of the following 4 kinds: 320\*240, 640\*480, 176\*144, 35\*288.

2. JPEG files must be those being created from OV528 system especially those generated by

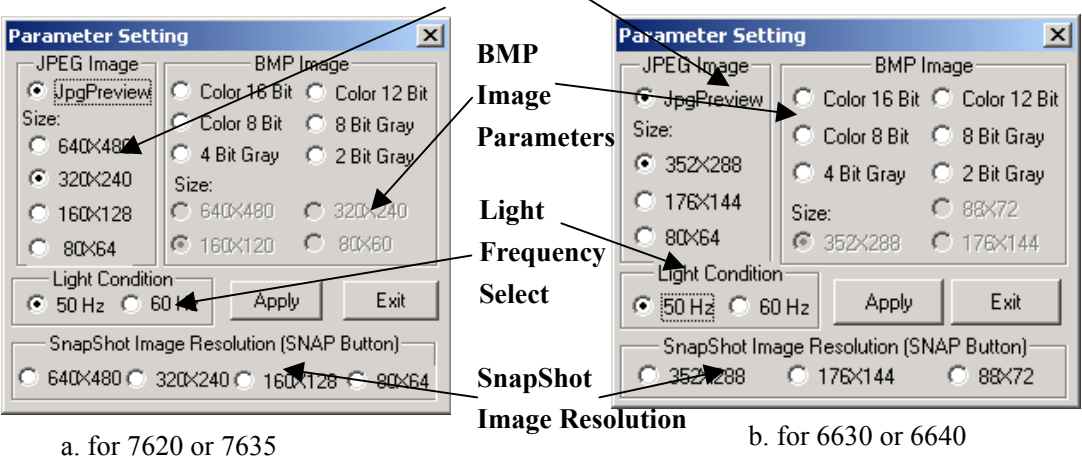

**JPEG Image Parameters**

Fig 3-5. Sensor Parameters' Setting Dialog

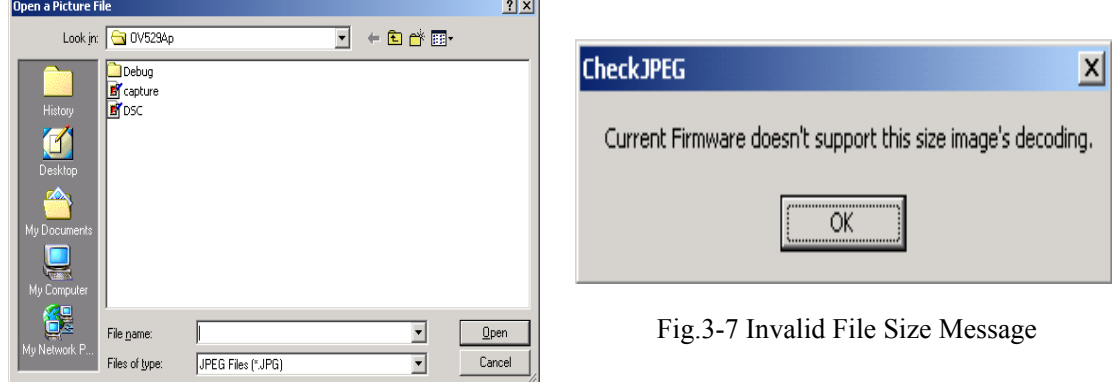

Fig.3-6 Select a JPEG file

'SnapShot'. That means some other types even the standard JPEG files can't meet our demands at the moment. Otherwise, an error message will be posted and the function will return FALSE (Fig.3-7 and Fig.3-8).

If the file meets the standard, a dialog box (Fig.3-9) will be created to inform the user to select the destination Bmp file's properties. And, of course, the decoded file's size must be no larger than the source file's.

#### **3.5 Snap Shot Group**

This group contains one button and several radios. Button **Go!** is the entry of functions to get

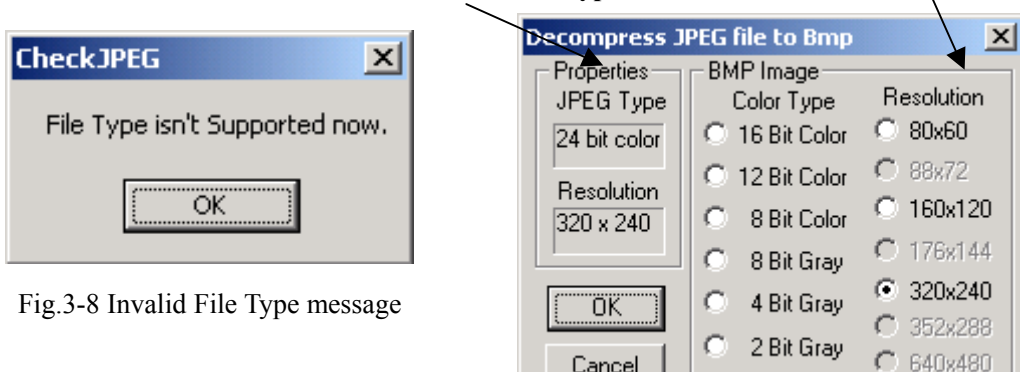

# **Source file's type and size Destination file's property**

Fig.3-9 Set the destination file properties

a compressed picture from the hardware and

- 1. display the decompressed still Bmp image on the snap shot picture view window;
- 2. save the decompressed image data into file '**snapshot.jpg**'. The size of the file is determined beforehand by choosing one of the four radios (VGA mode) or one of the three radios (CIF mode).

Also don't forget to specify a size from the snapshot group before 'Go!'.

#### **3.6 DSC Group**

When **DSC** button is pressed down, Flash Memory Dialog will appear (See Fig.3-10). From the dialog, you can view a table that contains all the flash memory images' information, or you can delete all of them by pressing **Format ALL** button or the last one by **Delete Last** (of course, you must think twice befor3e doing so, though it's just a small deal).

It provides two ways to load an image from the flash memory.

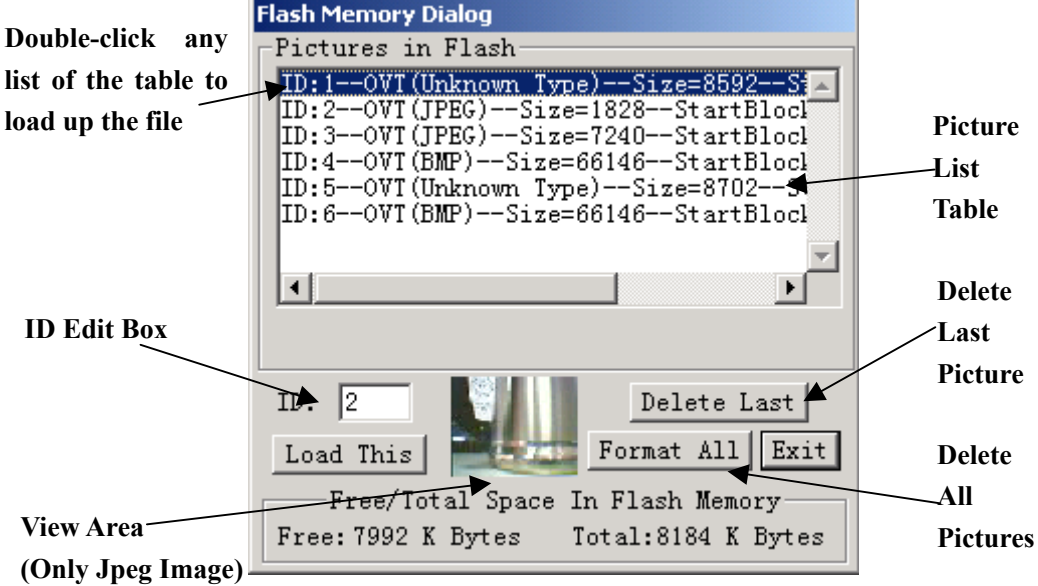

Fig.3-10 Flash Memory Picture View Dialog

1. When you **double click** an item listed in the table, the ID of this item will appear in the **ID Edit Box,** at the same time, the real image (JPEG type) will show in the **View Area**. So far, the image

has been loaded out even you exit the dialog now.

2. You can also put the ID number into the **ID Edit Box** then by pressing the **Load This** button to load the image with the given ID number.

The foregoing two ways can produce the same effect.

The total memory of the flash is 8 Mega bytes and has been divided into 1000 blocks. So each lock's size is 8 K bytes.

**Save Image** button of DSC group corresponds to the function of saving the current live image into the flash memory. A message box will appear after this operation to inform whether it has been successfully finished or not.

Unlike **Save Image**, **Save Disc File** will save a disc file rather than a current displayed image into the flash memory. Thus, an object file must be specified by the user at first (See Fig.3-11).

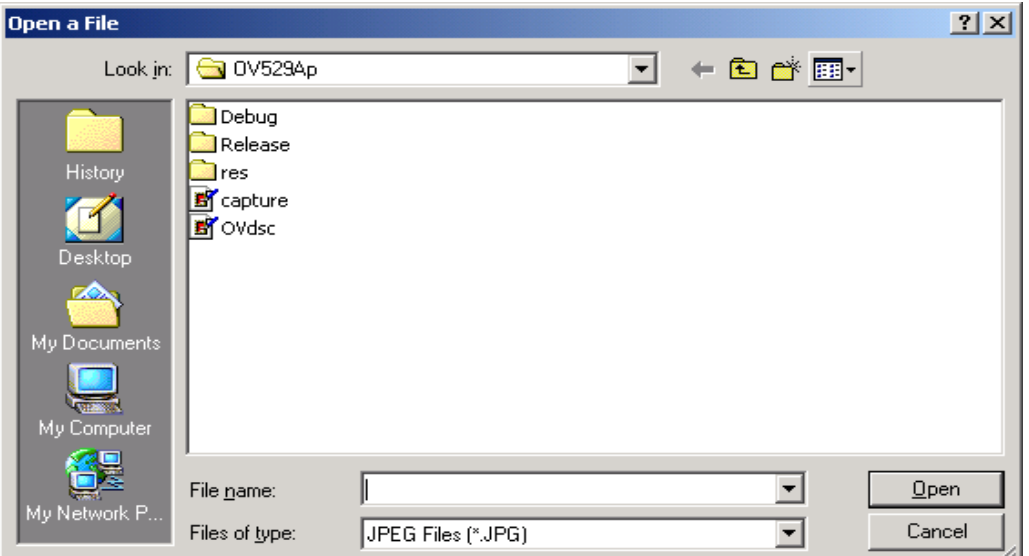

Fig.3-11 Select a File to Down Load into Flash Memory

#### **3.7 Cursor & Mouse Messages**

As we know, when you click or double-click with your mouse on some given region, messages are created. Windows will capture the messages and send them to the program or to be more precisely, to the windows procedure.

Such regions that defined in our program and response to the messages together compose the '**Flash Memory Picture View Window**' and '**Thumbnail Window**'. Totally, there are 12 such small regions which we call 'thumbnail'.

If there is image within any of these 12 thumbnails you can click or double-click with your mouse on it. In the former case, the image will be shown in the **SnapShot Picture View Window** and in the latter case, the image date will be saved into a JPEG file with the name 'thumbnail\*.jpg' (Thumbnail Window) or 'OVDsc.jpg'(Flash Memory Picture View Window) under current directory.

Note: In thumbnail\*.jpg, \* is replaced by number from 0 to 10.

# **4. Software Develop Guide**

In this part, we will give a detailed description of OV528 software's develop guide. Data structures, driver exported functions, parameters, commands and protocols (only in OV528Drv.dll) are explained. Base on the guide, users can deeply understand OV528 software and easily develop their own software.

### **4.1 Data Structure**

#### **4.1.1 Sensor Type**

Table 4-1 Sensor Type

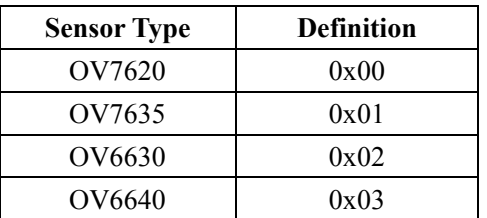

#### **4.1.2 Color Type**

Table 4-2 Color Type

| <b>Color Type</b>   | <b>Definition</b> |  |
|---------------------|-------------------|--|
| Bitmap 2 bit gray   | 0x01              |  |
| Bitmap 4 bit gray   | 0x02              |  |
| Bitmap 8 bit gray   | 0x03              |  |
| Bitmap 8 bit color  | 0x04              |  |
| Bitmap 12 bit color | 0x05              |  |
| Bitmap 16 bit color | 0x06              |  |
| JPEG                | 0x07              |  |

#### **4.1.3 JPEG Image Size**

Table 4-3 JPEG Image Size

| <b>JPEG Image Size</b> | <b>Definition</b> | <b>Remarks</b>                             |
|------------------------|-------------------|--------------------------------------------|
| 80x64 (VGA)            | 0x01              | For OV7620 and OV7635 (VGA/QVGA)           |
| 160x128                | 0x03              | The height of the JPEG image must be the   |
| 320x240                | 0x05              | multiples of 16. That is why there are 128 |
| 640x480                | 0x07              | and 64 instead of 120 and 60.              |
| 80x64 (CIF)            | 0x02              | For OV6630 and OV6640 (CIF/QCIF)           |
| 176x144                | 0x04              | Because of the same reason as in OV76##,   |
| 352x288                | 0x06              | there is $80x64$ instead of $88x72$ .      |

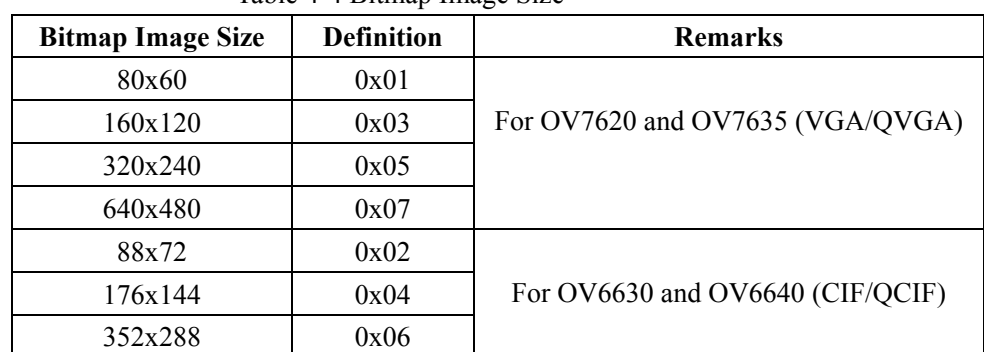

#### **4.1.4 Bitmap Image Size (Preview Size)**

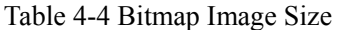

#### **4.1.5 Preview or Snapshot Image Information (SELECT\_PARAM)**

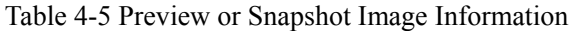

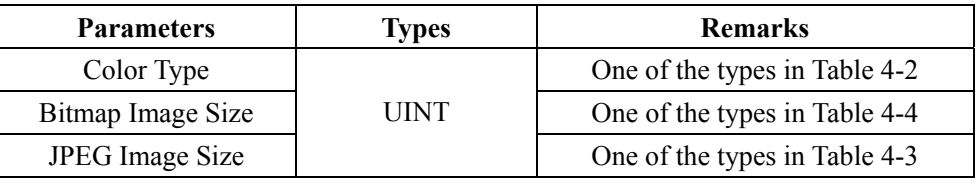

#### **4.1.6 Flash Memory File Information (PFlash\_FileTableItem)**

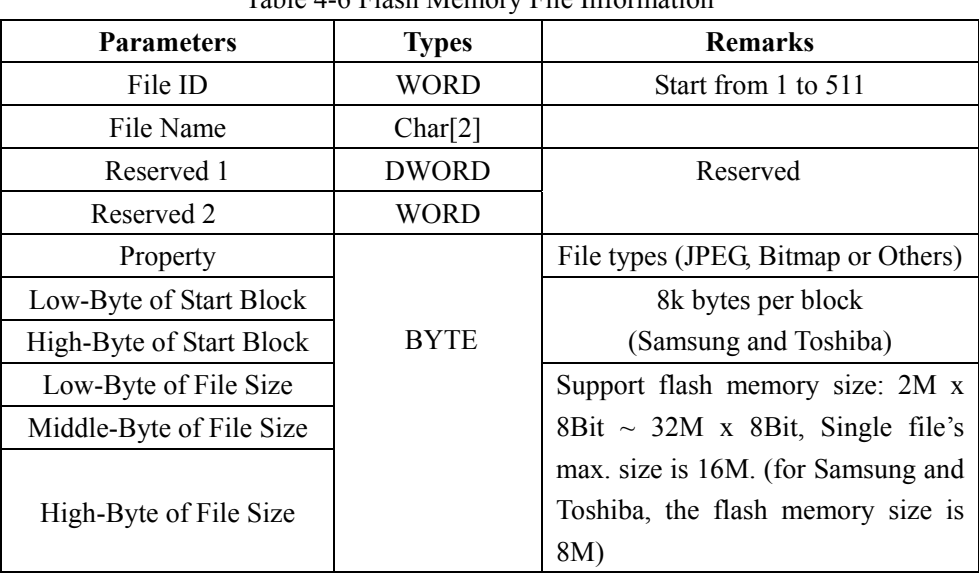

#### Table 4-6 Flash Memory File Information

#### **4.1.7 Display Image Information (only in OV528Ap.exe)**

| $10010 + 210010 + 1110000 + 1110110000 + 11100000 + 11100000 + 11100000 + 11100000 + 11100000 + 11100000 + 11100000 + 11100000 + 11100000 + 11100000 + 11100000 + 11100000 + 11100000 + 11100000 + 11100000 + 11100000 + 11100000 + 11100000 + 1110$ |              |                                        |  |  |  |
|----------------------------------------------------------------------------------------------------|--------------|----------------------------------------|--|--|--|
| <b>Parameters</b>                                                                                                    | <b>Types</b> | <b>Remarks</b>                         |  |  |  |
| Bitmap Image Data Buffer                                                                                                    | <b>BYTE</b>  |                                        |  |  |  |
| <b>JPEG</b> Image Data Buffer                                                                                                    | <b>BYTE</b>  | To display image on 'Flash Memory      |  |  |  |
| Bitmap Image Data Width                                                                                                    | UINT         | Picture<br>Window'<br>View<br>$\alpha$ |  |  |  |
| Bitmap Image Data Height                                                                                                    | <b>UINT</b>  | 'Thumbnail Window'                     |  |  |  |
| <b>JPEG</b> Image Data Size                                                                                                    | <b>DWORD</b> |                                        |  |  |  |

Table 4-7 Display Image Information

### **4.2 Function Modules**

Just like user guide, we divide the functions provided by the driver into several modules. Generally speaking, they are:

- 1. Download or update firmware
- 2. System's initialization, start, reset and stop
- 3. Preview of Live Video
- 4. Snapshot of Still JPEG Image
- 5. DSC or flash memory
- 6. JPEG image's decoding
- 7. Others

### **4.2.1 Commands**

There are totally15 own-defined commands in OV528 system. OV528Drv.dll talks with firmware (default name is Rsrunner.bin) by means of these commands. With them, software and firmware have their own 'language'. Only after driver got in touch with firmware through commands, can the whole system run up. What is more, only after driver got the affirmative answer (again, it is command) from firmware, can any operation be successful.

Any command is composed with eight bytes.

Starting with three bytes of 0xFF, the fourth byte is the ID number of the command, following them are four parameters. Command's ID number ranges from 1 (0x01) to 15 (0x0F). It is used by firmware to identify which is which. The last four bytes, or namely parameters, are the content of the command. Therefore, any command will look like this: 0xFFFFFF0?P1P2P3 (? is from 1 to F).

Table 4-8 lists all the commands' name, ID and parameters.

| Command          | ID   | Parameter1          | Parameter2                | Parameter3      | Parameter4      |
|------------------|------|---------------------|---------------------------|-----------------|-----------------|
| <b>INITIAL</b>   | 0x01 | 0x00                | Preview<br>Color Type     |                 | <b>JPEG</b>     |
|                  |      |                     |                           | Resolution      | Resolution      |
| <b>DUMP</b>      | 0x02 | 0x00                | 0x00                      | 0x00            | 0x00            |
| <b>SET</b>       | 0x03 | Address of          | Register Type             | Data            | 0x00            |
| <b>REGISTER</b>  |      | Register            |                           |                 |                 |
| <b>GET</b>       | 0x04 | Picture Type        | File ID Low               | File ID High    | 0x00            |
| <b>PICTURE</b>   |      |                     | Byte / Color              | Byte / Preview  | / JPEG          |
|                  |      |                     | Type/0x00                 | Resolution/0x00 | Resolution      |
| <b>SNAP</b>      | 0x05 | Snap shot           | Skip frame                | Skip frame      | 0x00            |
| <b>SHOT</b>      |      | Type                | Low Byte                  | High Byte       |                 |
| <b>SAVE</b>      | 0x06 | Destination         | Length Byte 0             | Length Byte 1   | File Property / |
| <b>DATA</b>      |      |                     | <b>JPEG</b><br>Re-        | /0x00           | Length Byte 2   |
|                  |      |                     | solution/0x00             |                 | /0x00           |
| <b>SET</b>       | 0x07 | <b>Fist Divider</b> | 0x00<br>Second            |                 | 0x00            |
| <b>BAUDRATE</b>  |      |                     | Divider                   |                 |                 |
| <b>RESET</b>     | 0x08 | Reset Type          | 0x00                      | 0x00            | $0xXX^*$        |
| <b>POWER OFF</b> | 0x09 | 0x00                | 0x00                      | 0x00            |                 |
| <b>DATA</b>      | 0x0A | Data Type           | Length Byte 0             | Length Byte 1   | Package         |
|                  |      |                     |                           |                 | Status /        |
|                  |      |                     |                           |                 | Length Byte 2   |
| <b>GET</b>       | 0x0B | Address of          | Register Type             | 0x00            | 0x00            |
| <b>REGISTER</b>  |      | Register            |                           |                 |                 |
| <b>DOWNLOAD</b>  | 0x0C | Destination         | Length Byte 0             | Length Byte 1   | Length Byte 2   |
| <b>PROGRAM</b>   |      |                     |                           |                 |                 |
| <b>SYNC</b>      | 0x0D | 0x00                | 0x00                      | 0x00            | 0x00            |
| <b>ACK</b>       | 0x0E | Command ID          | <b>ACK</b> counter        | 0x00            | 0x00            |
| <b>NAK</b>       | 0x0F | 0x00                | Error Code<br>NAK counter |                 | 0x00            |

Table 4-8 Command List

**Note**: \* If the parameter is 0xFF, the command is a special Reset command and the firmware responds to it immediately.

Table 4-9 gives out the explanations of these commands.

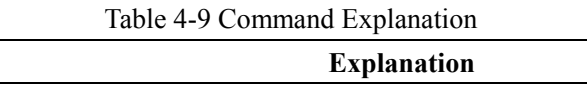

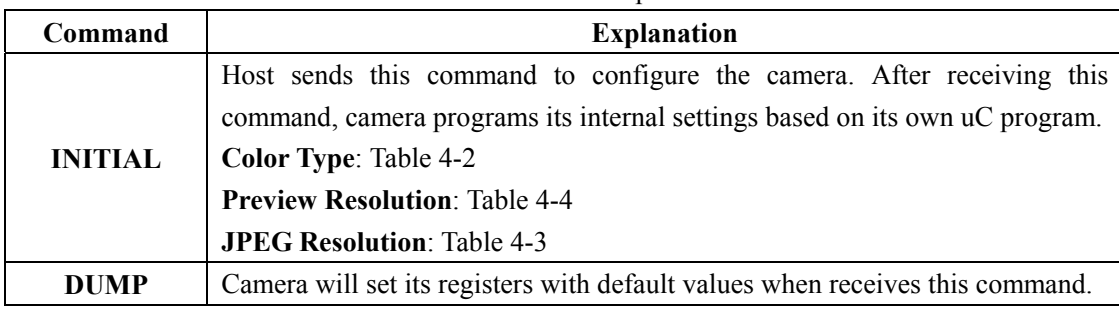

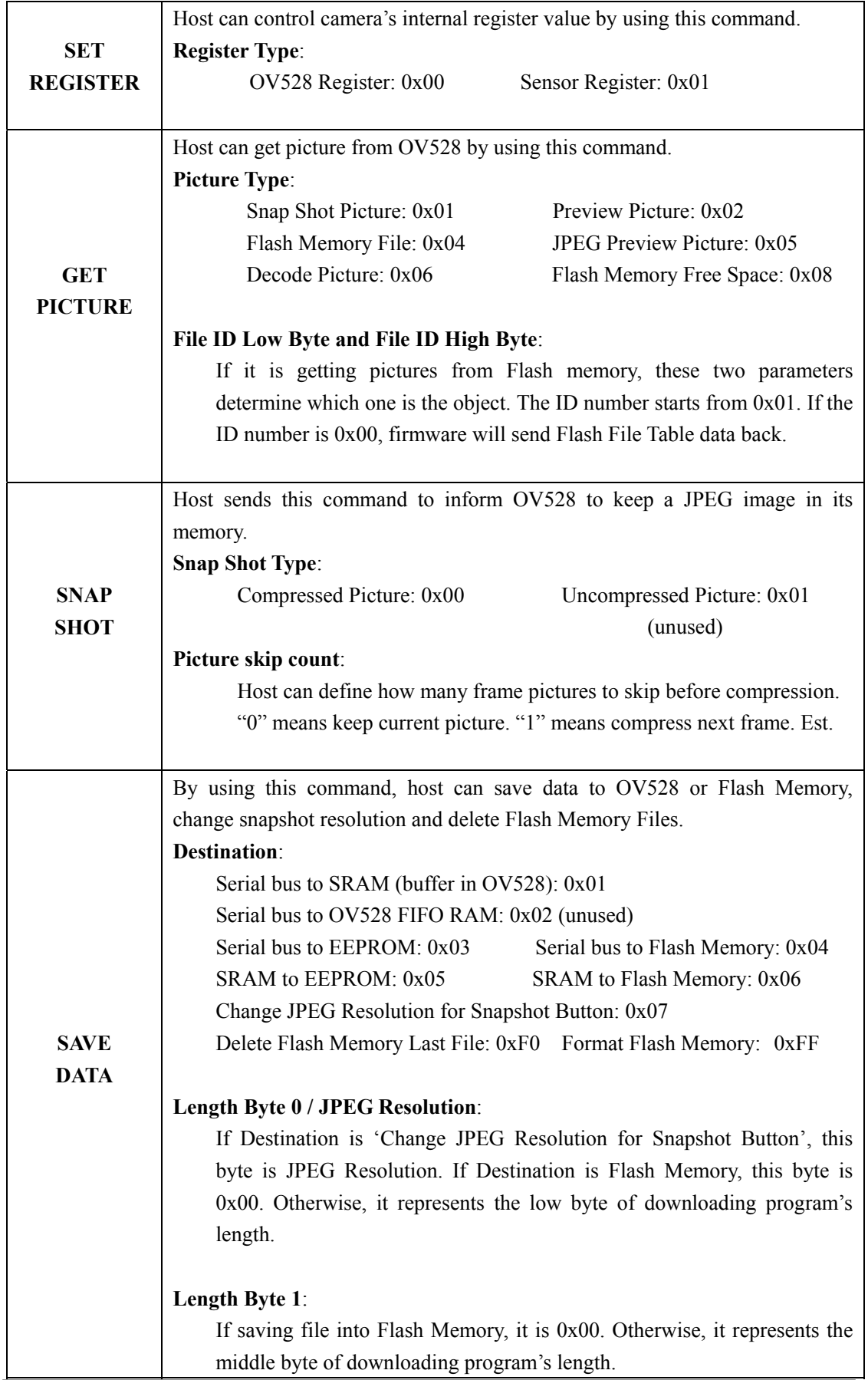

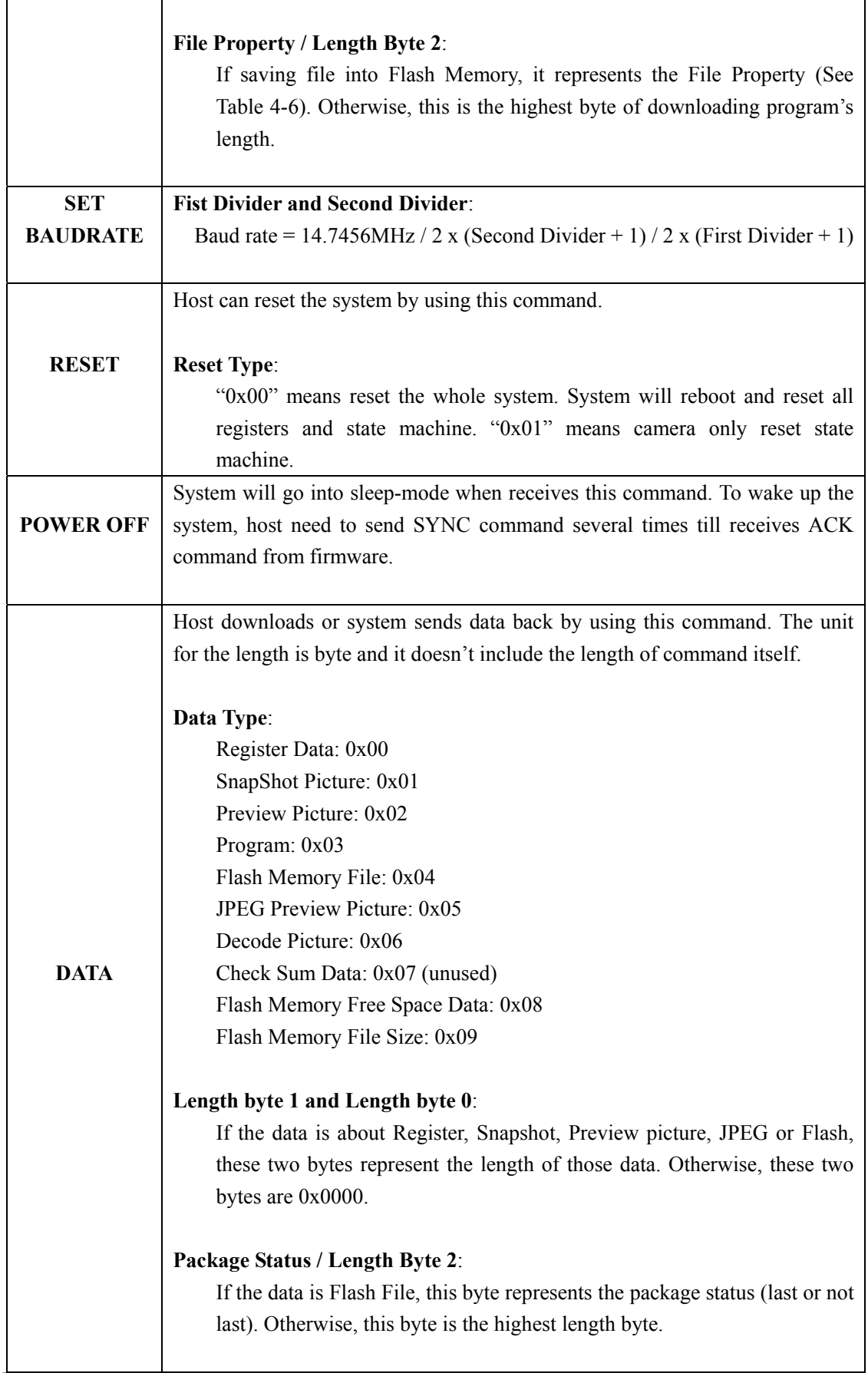

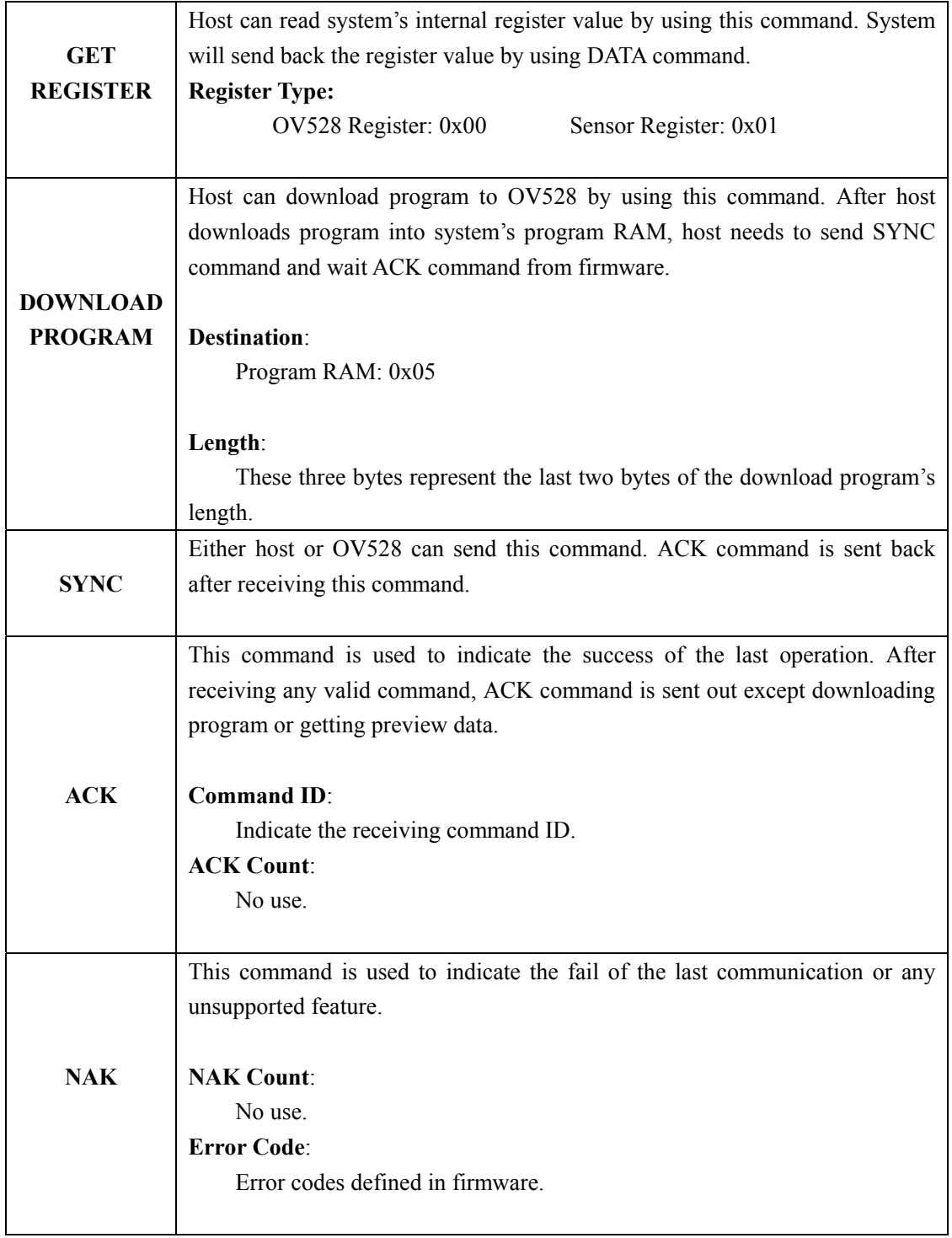

# **4.2.2 Download or Update Firmware**

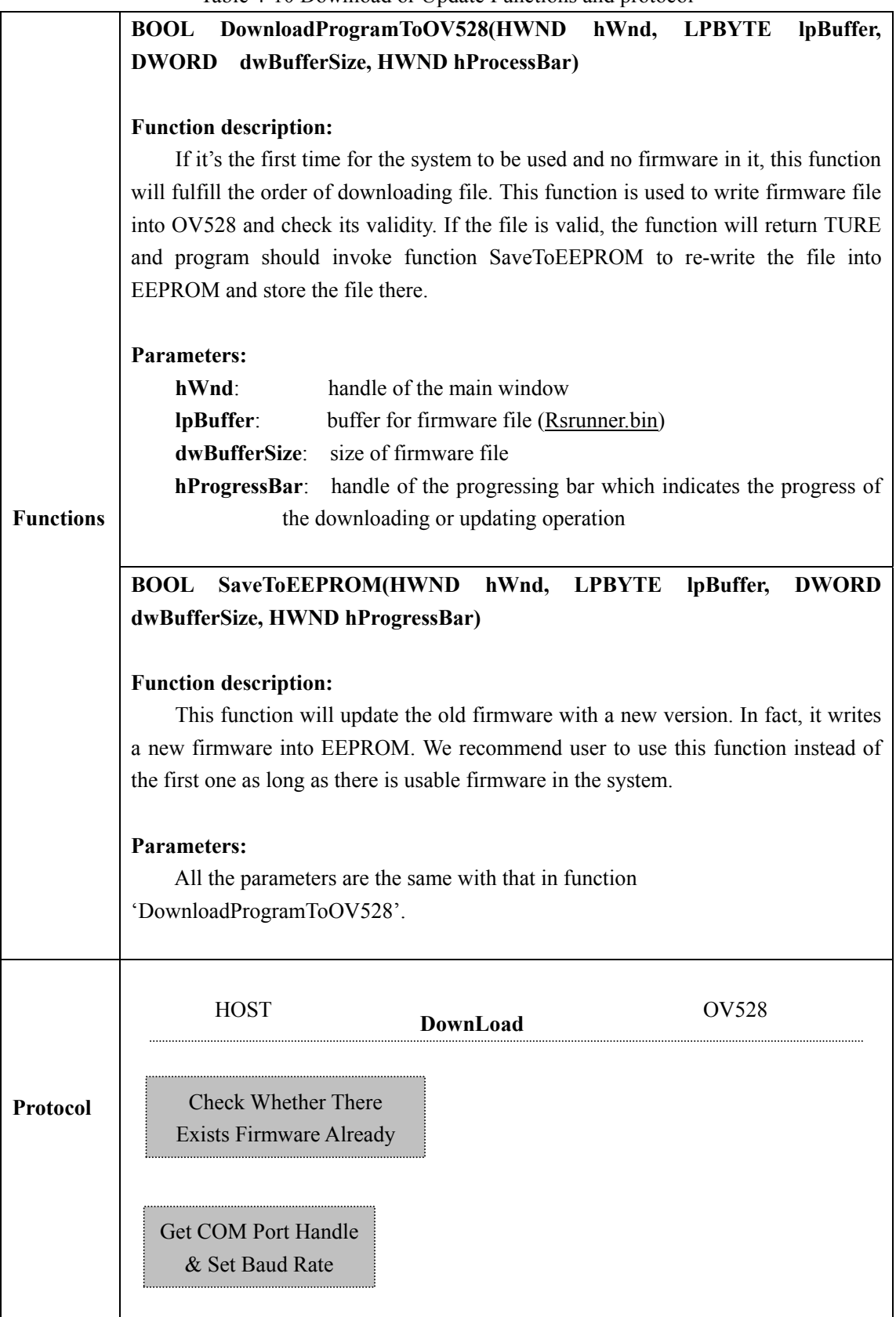

Table 4-10 Download or Update Functions and protocol

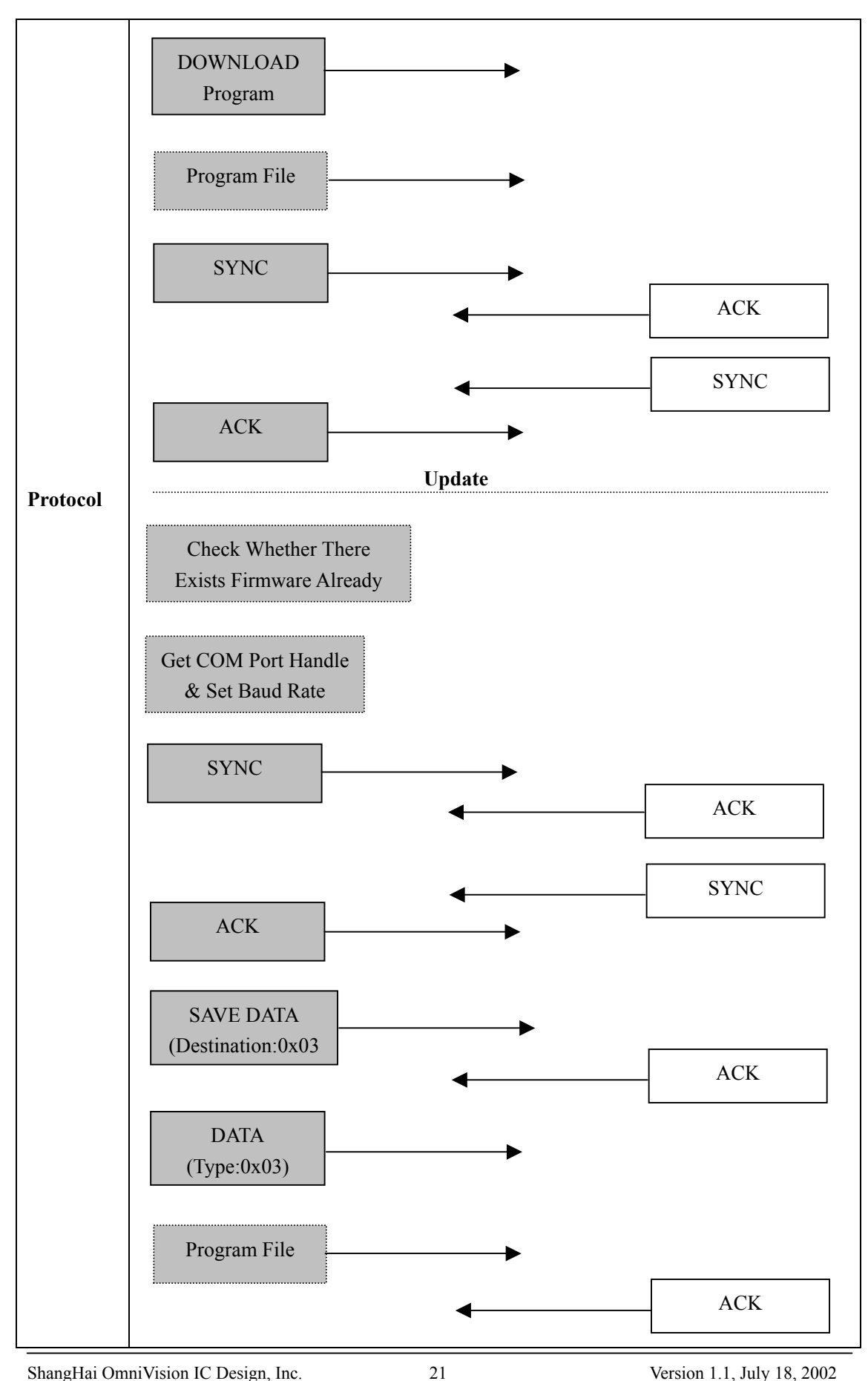

ShangHai OmniVision IC Design, Inc. 21 Version 1.1, July 18, 2002 Tel: (021)50803390 Fax: (021)50803389 E\_Mail: support@ovt.com.cn Website: http://www.ovt.com.cn

# **4.2.3 System's Initialization, Video Start, Stop and Reset (Exit)**

|                 | rapic +-11 bysich s initialization<br>BOOL InitComPort (HINSTANCE hInstance, HWND hWnd, DWORD<br>$\ast$<br>pOVTSensorType)                                                                                                    |  |  |  |  |
|-----------------|----------------------------------------------------------------------------------------------------|--|--|--|--|
| <b>Function</b> | <b>Function description:</b><br>This function will get the handle of an available COM port and set the correct<br>baud rate.<br>Parameters:<br>hInstance: handle of the application program's instance<br>handle of main window<br>hWnd:<br>pOVTSensorType: sensor type, see Table 4-1 |  |  |  |  |
|                 | <b>HOST</b><br><b>OV528</b><br><b>Get COM Port Handle</b><br>& Set Baud Rate<br><b>SYNC</b><br><b>ACK</b>                                                                                                    |  |  |  |  |
| Protocol        | <b>SYNC</b><br><b>ACK</b><br>Get Sensor Type                                                                                                    |  |  |  |  |
|                 | <b>INITIAL</b><br>${\rm ACK}$                                                                                                    |  |  |  |  |
|                 | <b>SET</b><br><b>BAUDRATE</b><br>${\rm ACK}$                                                                                                    |  |  |  |  |

Table 4-11 System's Initialization

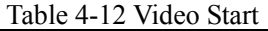

## **BOOL VideoStart(SELECT\_PARAM Select\_Param, HWND GetImageProcess, int nLightFreq);**

#### **Function Description:**

Invoking this function will inform the driver to apply a lot of source and begin to get image data from the sensor.

#### **Parameters**:

**Function** 

Select Param: Preview image information, see Table 4-5.

**GetImageProcess**: Handle of the process bar which indicates the operation of reading a frame of image. Because the rate of image data's reading through RS-232 port is a little slow in a sense, the processing bar will inform the customer about the system's current state.

**FreqLight**: It is the electronic frequency of the man-made light source. The value must be 50 or 60, otherwise, it will return FALSE. If the system works under the natural light condition, such as outdoors, this parameter is an invalid one.

It must be uniform with the electronic frequency to guarantee the exposure time of any frame to be identical. Otherwise, many black and white strips will appear on the image.

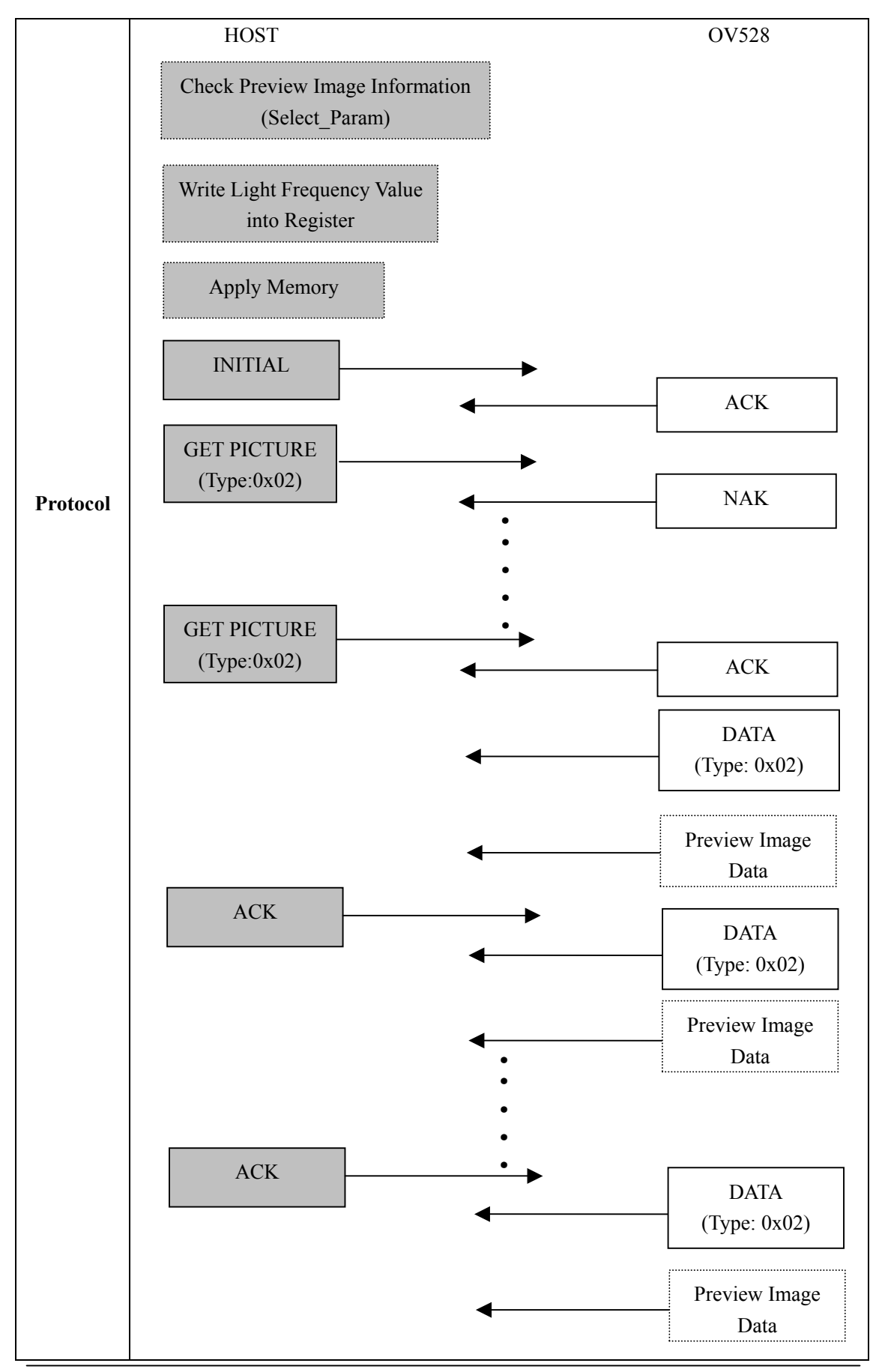

24

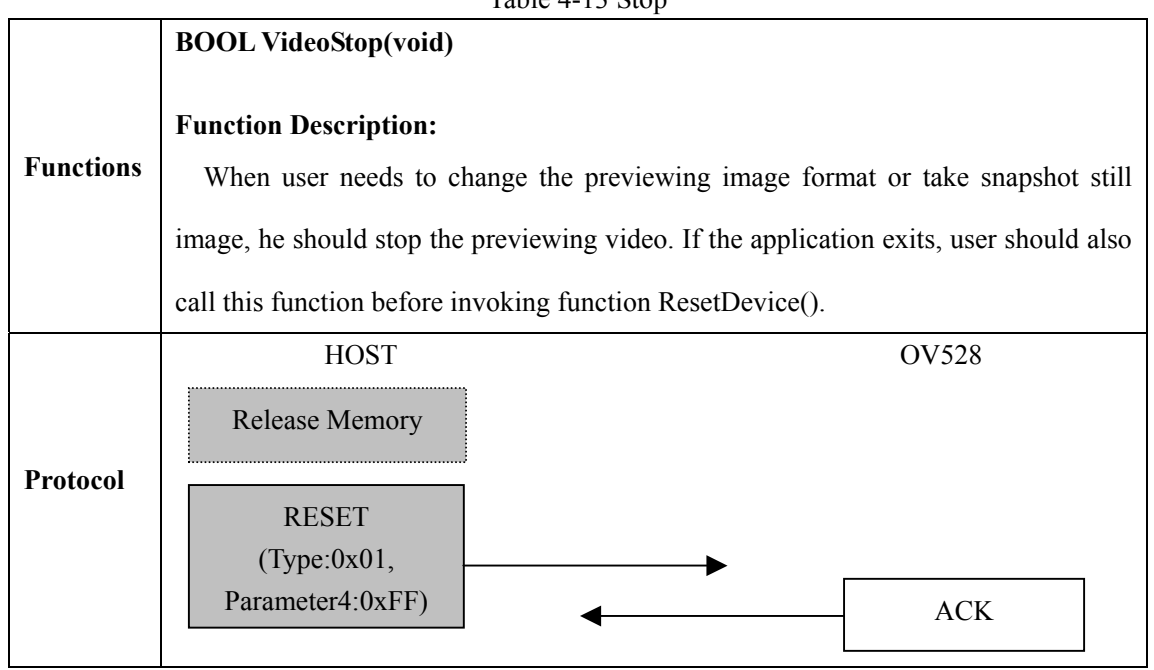

#### Table 4-13 Stop

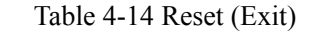

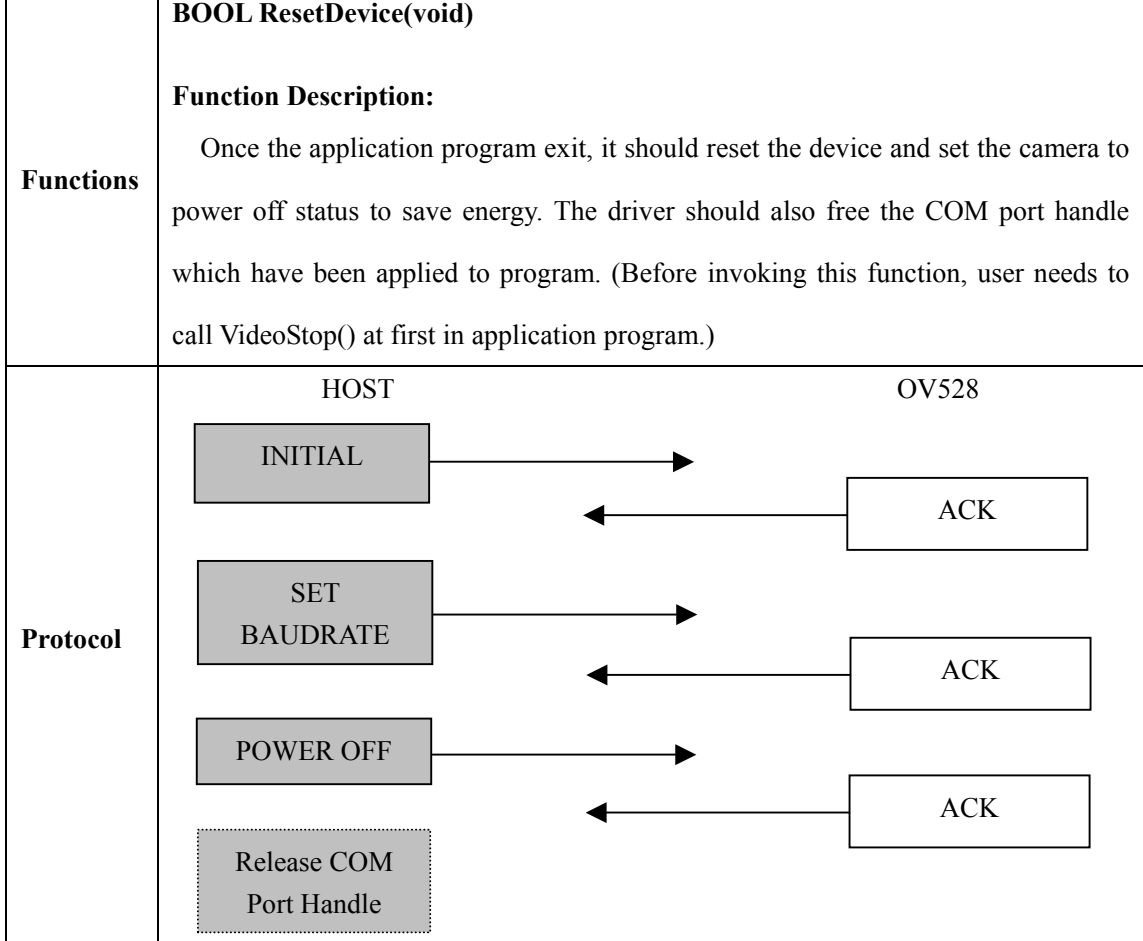

#### **4.2.4 Preview of Live Video**

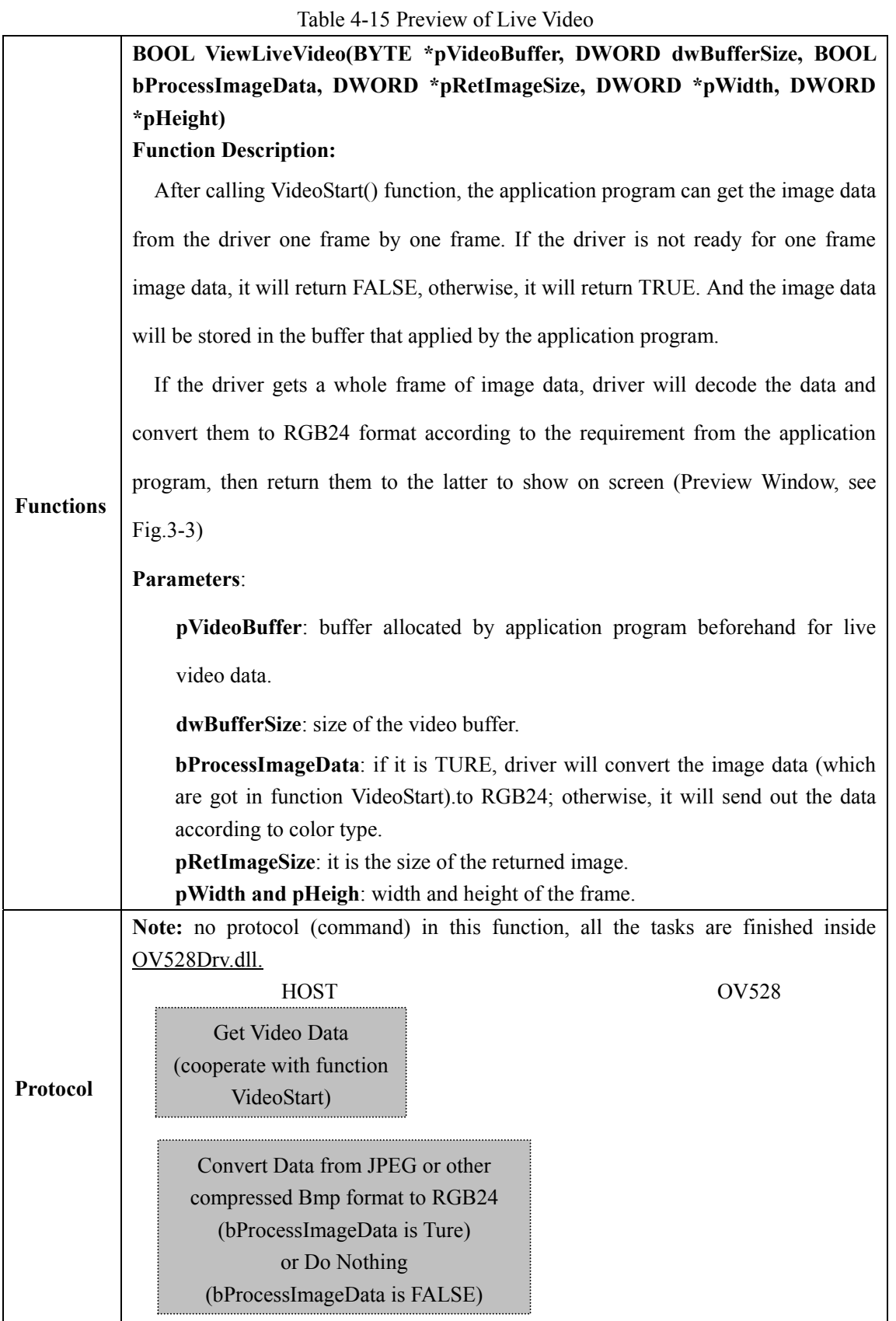

### **4.2.5 SnapShot of JPEG Still Image**

Table 4-16 SnapShot of JPEG Still Image

|                  | BOOL SnapShotJPEGImage(BYTE *pVideoBuffer, DWORD dwBufferSize,                                                                                                    |  |  |  |  |  |
|------------------|----------------------------------------------------------------------------------------------------|--|--|--|--|--|
|                  | <b>SELECT PARAM</b><br>Still Select Param, DWORD<br>*pDataSize,<br><b>DWORD</b>                                                                                                    |  |  |  |  |  |
|                  | *pWidth, DWORD *pHeight, int nLightFreq)                                                                                                    |  |  |  |  |  |
|                  | <b>Function Description:</b><br>This function is to get the JPEG image data from the hardware and save to<br>memory buffer allocated by application program, then return the image data to the<br>latter to show on screen (SnapShot Picture View Window, see Fig.3-3).                                                                                       |  |  |  |  |  |
|                  | Parameters:<br>pVideoBuffer: buffer allocated by application program beforehand for still JPEG<br>image data.<br>dwBufferSize: size of the video buffer.                                                                                                    |  |  |  |  |  |
|                  |                                                                                                    |  |  |  |  |  |
|                  | <b>Select Param:</b> Snapshot image information, see Table 4-5.                                                                                                    |  |  |  |  |  |
| <b>Functions</b> | pDataSize: JPEG image's real size.<br>pWidth and pHeigh: width and height of the frame.                                                                                                    |  |  |  |  |  |
|                  | nLightFreq: light frequency.                                                                                                    |  |  |  |  |  |
|                  | SetSnapShotResolution(SELECT PARAM<br>SelectParam,<br><b>BOOL</b><br>int                                                                                                    |  |  |  |  |  |
|                  | nLightFreq, BOOL bCompressed, BYTE byMediumType)                                                                                                    |  |  |  |  |  |
|                  |                                                                                                    |  |  |  |  |  |
|                  | <b>Function Description:</b>                                                                                                    |  |  |  |  |  |
|                  | This function is to change the size of the JPEG image (see Table 4-3 for the size<br>type). Here, the JPEG image is got by pressing button 'SNAP' mounted on<br>evaluation or demo board and saved directly into flash memory. It differs from that<br>got by driver and send to application program to display (just as function<br>SnapShotJPEGImage does). |  |  |  |  |  |
|                  | Parameters:                                                                                                    |  |  |  |  |  |
|                  | Select Param, nLightFreq: the same with that in function SnapShotJPEGImage.                                                                                                    |  |  |  |  |  |
|                  | <b>bCompressed</b> : Is the snap shot picture in compressed format or not. In fact,                                                                                                    |  |  |  |  |  |
|                  |                                                                                                    |  |  |  |  |  |
|                  | uncompressed image's snapshot isn't supported by firmware now.                                                                                                    |  |  |  |  |  |
|                  | byMediumType: the type of the storage medium, MT_PFLASH is the only                                                                                                    |  |  |  |  |  |
|                  | choice in current system.                                                                                                    |  |  |  |  |  |

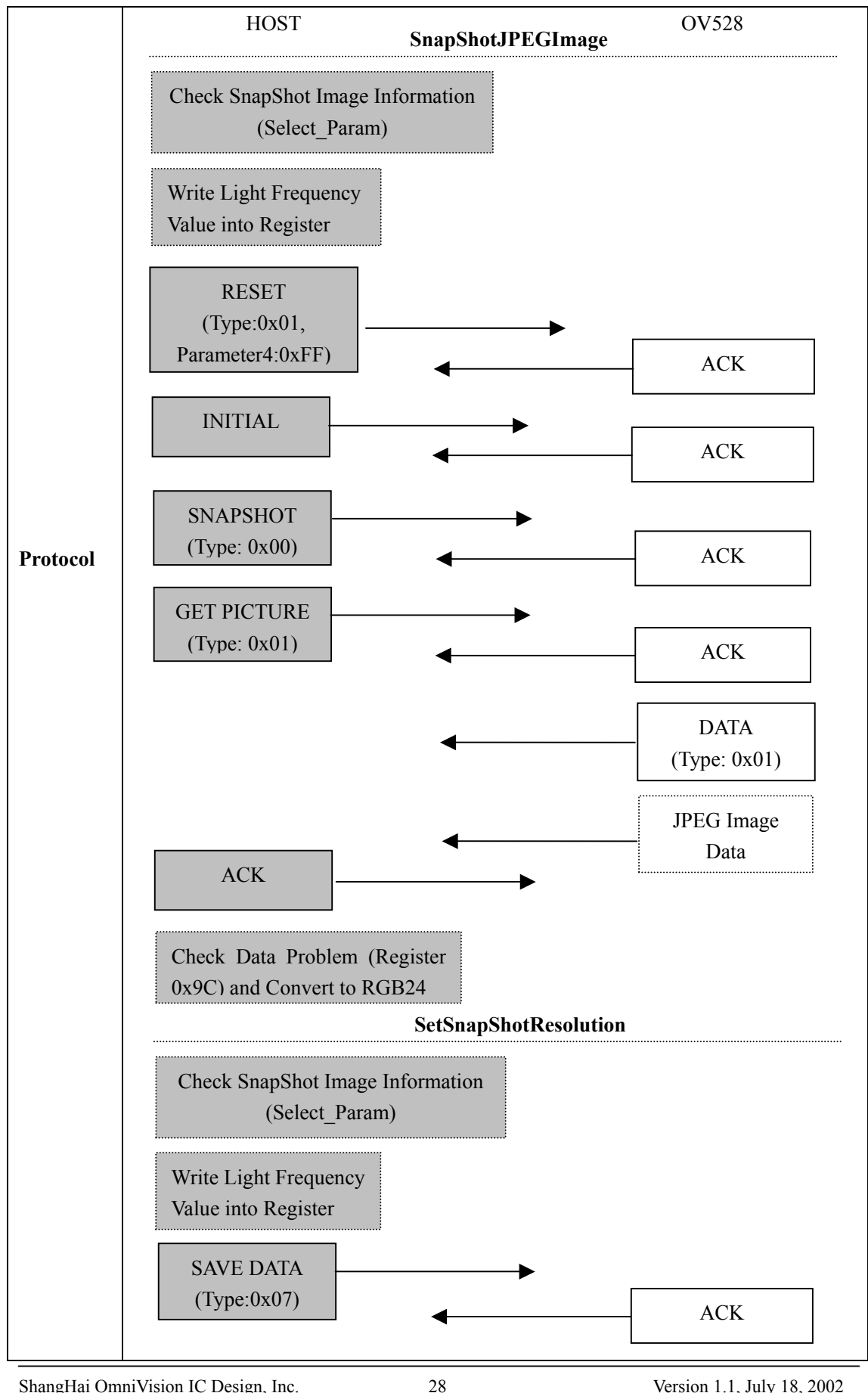

ShangHai OmniVision IC Design, Inc. 28 Version 1.1, July 18, 2002 Tel: (021)50803390 Fax: (021)50803389 E\_Mail: support@ovt.com.cn Website: http://www.ovt.com.cn

### **4.2.6 DSC or Flash Memory Funtions**

Table 4-17 DSC or Flash Memory Functions

|                  | <b>BOOL</b><br>DSCLoad(const PFlash FileTableItem *pFileTableItem,<br><b>BYTE</b><br>*pFileBuffer, DWORD dwFileBufferSize, DWORD *pNumberOfBytesWritten,<br><b>BYTE</b> byMediumType)                                                                                                    |  |  |  |
|------------------|----------------------------------------------------------------------------------------------------|--|--|--|
|                  | <b>Function Description:</b><br>This functions will load either the file table or the specified file from the flash<br>memory then save into a disc file on the hard disc. The file's extension name can be<br>one of the two types : jpg and bmp or no extension name exists if the file is neither a<br>JPEG nor a Bitmap file.                                                                                                    |  |  |  |
| <b>Functions</b> | <b>Parameters:</b><br><b>PFlash FileTableItem</b> : flash memory file information (see Table 4-6). If this<br>parameter is NULL, driver will think that application program want to load the<br>file table from the flash memory. Otherwise, driver consider it to be the<br>information of the specified file in flash memory.<br>pFileBuffer: buffer contain the file content.<br>dwFileBufferSize: size of the file buffer.<br>pNumberOfBytesWritten: total number of the bytes that read into the file<br>buffer.<br><b>byMediumType</b> : the type of the storage medium, MT_PFLASH is the only<br>choice in current system<br>BOOL DSCSave(SELECT PARAM SelectParam, int nLightFreq, WORD |  |  |  |
|                  | wSkipFrame, BOOL bCompressed, BYTE byMediumType)<br><b>Function Description:</b><br>It will save the current image in the RAM into the flash memory. The total<br>number of the image is from 1 to 511. Single file's maximum size is less than 16 M<br>bytes (limited by flash memory's size, such as Samsung and Toshiba, this number is<br>only 8 M bytes in our current system).                                                                                                    |  |  |  |
|                  | Parameters:<br>Select_Param: Snapshot image information, see Table 4-5.<br>nLightFreq: light frequency, 50Hz or 60Hz.<br>wSkipFrame: save which image, current or not. If it is 0, current image will be<br>saved. Otherwise, firmware will skip wSkipFrame frames of image and save the<br>next one.                                                                                                    |  |  |  |
|                  | <b>bCompressed</b> : Is the image saved in compressed format or not. In fact,<br>uncompressed image's saving isn't supported by firmware now.<br>byMediumType: the type of the storage medium, MT_PFLASH is the only<br>choice in current system.                                                                                                    |  |  |  |

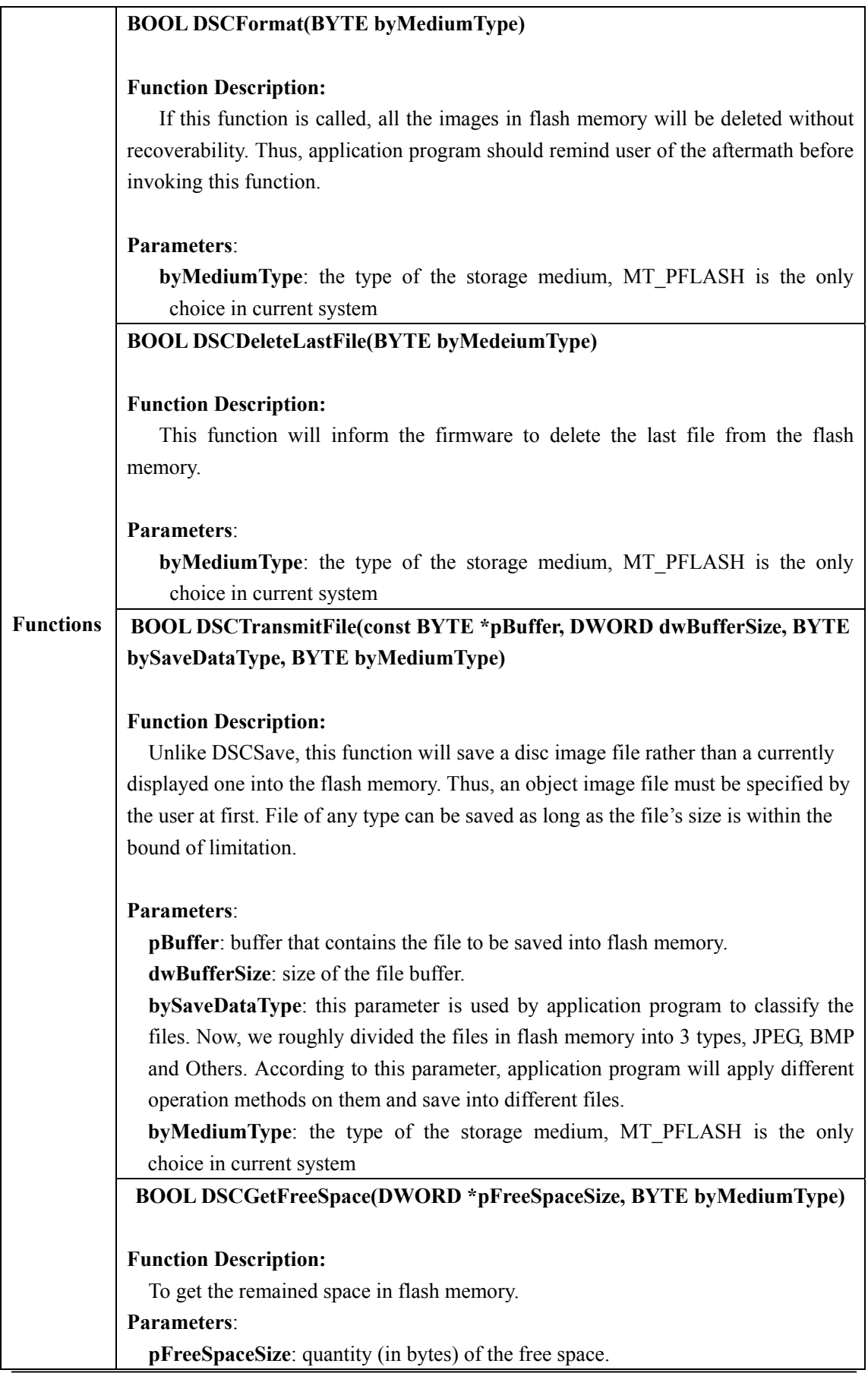

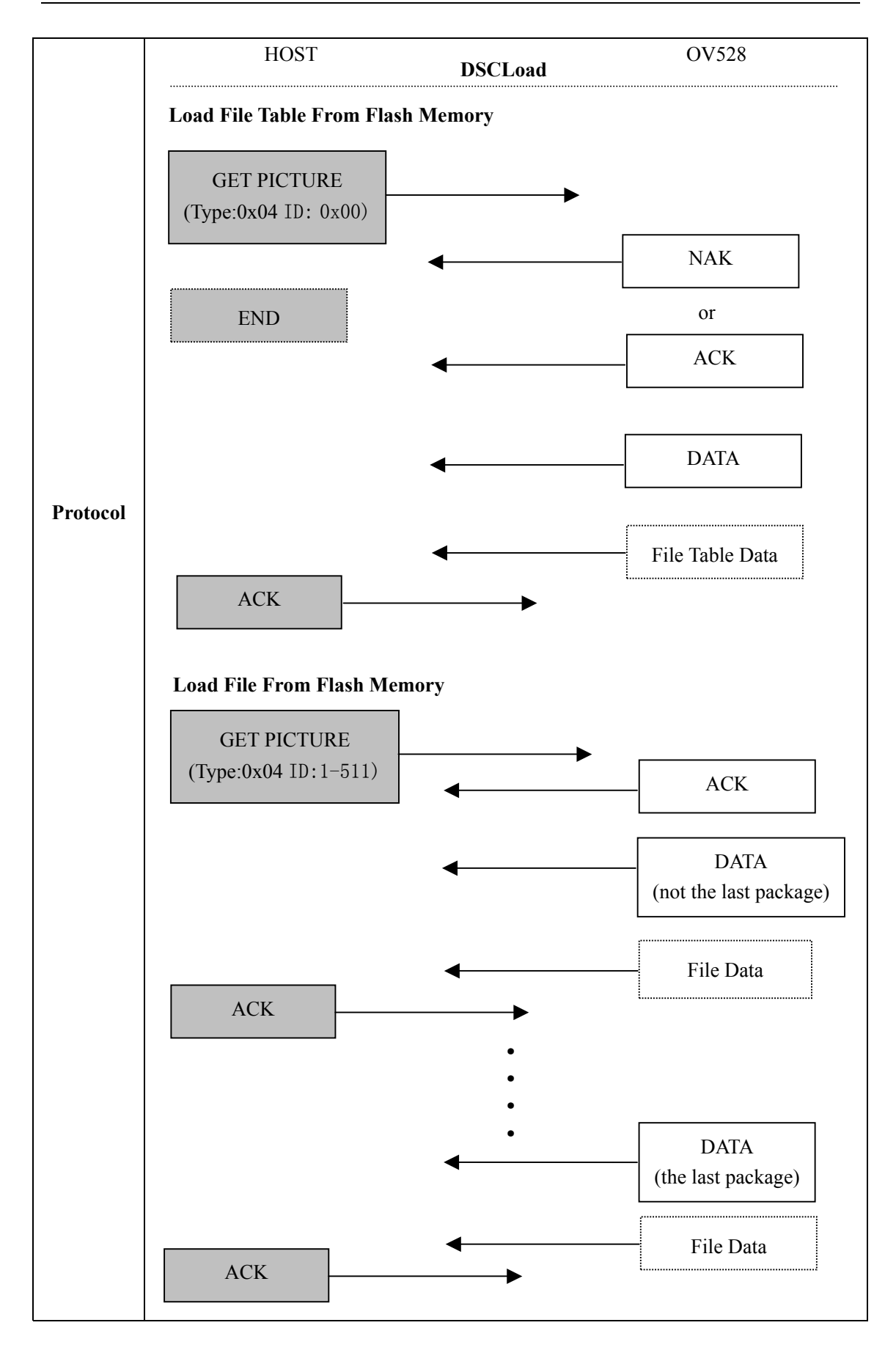

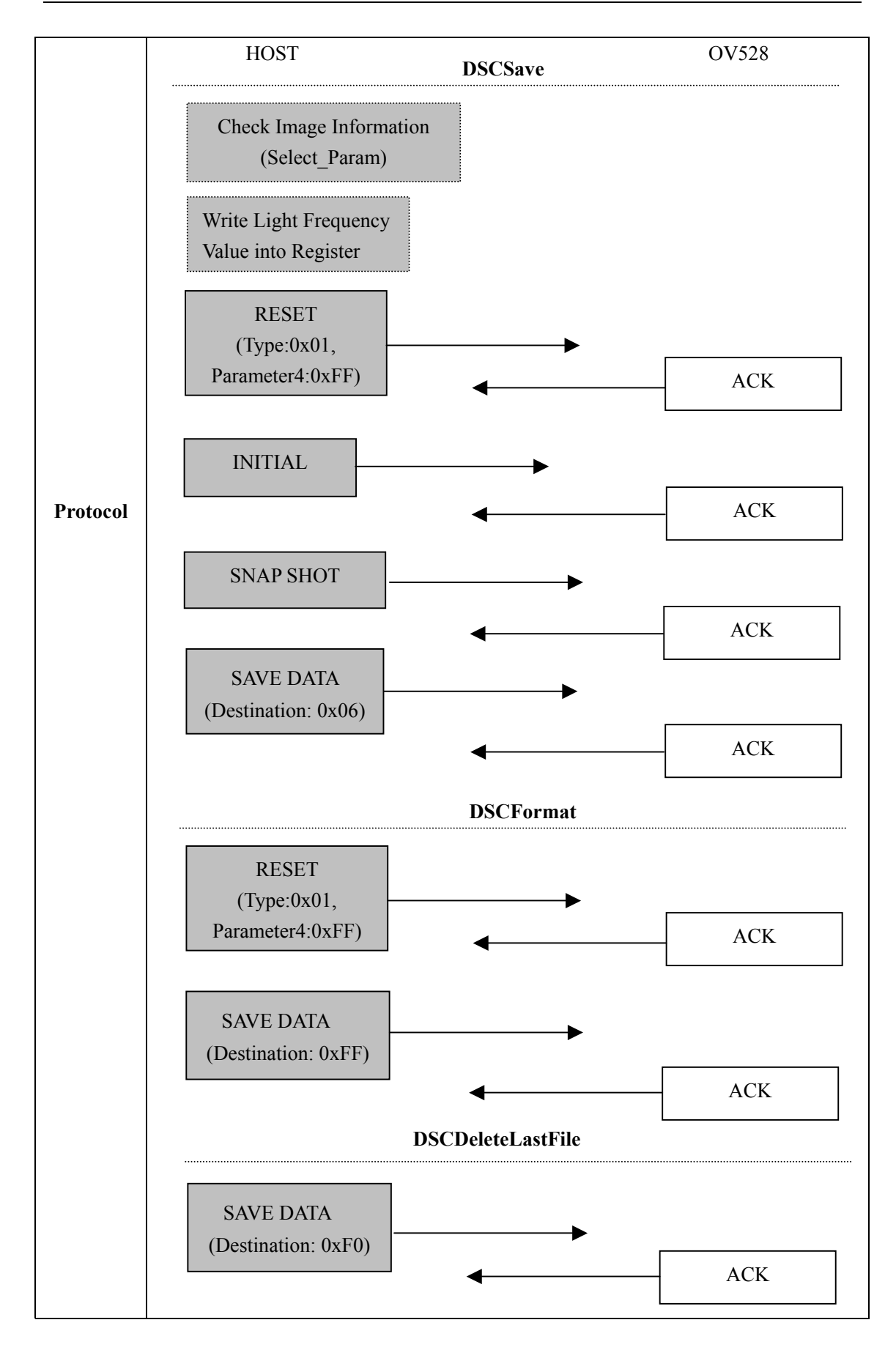

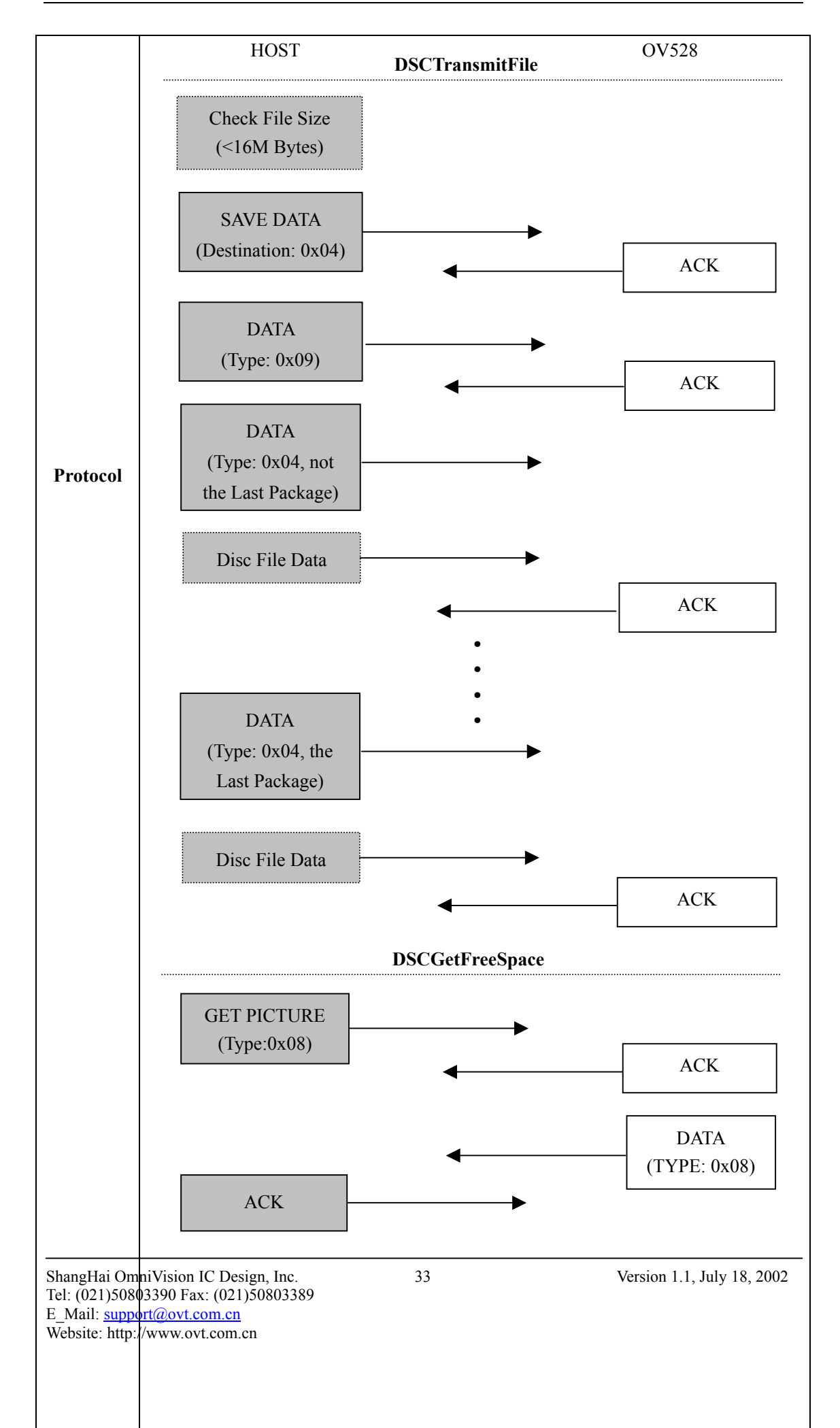

## **4.2.7 JPEG Image Decoding**

|                  |                                                                                     | Table 4-To 31 EQ Image Decounty                               |                            |                                                                                    |                      |  |
|------------------|-------------------------------------------------------------------------------------|---------------------------------------------------------------|----------------------------|------------------------------------------------------------------------------------|----------------------|--|
|                  | <b>BOOL</b>                                                                         | JPGDecoder(unsigned                                           | char                       | *ucSourceBuffer,                                                                   | unsigned<br>char     |  |
|                  | *ucDestBuffer)                                                                      |                                                               |                            |                                                                                    |                      |  |
|                  |                                                                                     |                                                               |                            |                                                                                    |                      |  |
|                  | <b>Function Description:</b>                                                        |                                                               |                            |                                                                                    |                      |  |
|                  |                                                                                     |                                                               |                            | This function will decode a JPEG image file into a 24-bit Bitmap file. JPEG file's |                      |  |
|                  |                                                                                     | size, width and height will be read out inside this function. |                            |                                                                                    |                      |  |
|                  |                                                                                     |                                                               |                            |                                                                                    |                      |  |
|                  | Parameters:                                                                         |                                                               |                            |                                                                                    |                      |  |
|                  |                                                                                     | ucSourceBuffer: source buffer for JPEG image data.            |                            |                                                                                    |                      |  |
|                  |                                                                                     | ucDestBuffer: destination buffer for Bitmap image data.       |                            |                                                                                    |                      |  |
|                  |                                                                                     |                                                               |                            |                                                                                    |                      |  |
|                  | <b>BOOL</b>                                                                         | DecodePicture(SELECT PARAM                                    |                            | DecodeParam,                                                                       | <b>BYTE</b><br>const |  |
|                  |                                                                                     |                                                               |                            |                                                                                    |                      |  |
|                  |                                                                                     |                                                               |                            | *pPictureBuffer, DWORD dwBufferSize, BYTE *pBMPBuffer);                            |                      |  |
|                  |                                                                                     | <b>Function Description:</b>                                  |                            |                                                                                    |                      |  |
|                  |                                                                                     |                                                               |                            |                                                                                    |                      |  |
|                  | This function can also decode a JPEG file into a Bitmap one. Unlike function        |                                                               |                            |                                                                                    |                      |  |
|                  |                                                                                     |                                                               |                            | JPGDecoder, this one decodes the JPEG file by means of hardware (OV528)            |                      |  |
|                  |                                                                                     |                                                               |                            | but not by software. And, there are some limitations on this function's usage. The |                      |  |
|                  | limitations are:                                                                    |                                                               |                            |                                                                                    |                      |  |
| <b>Functions</b> | 1. Source file's size must be one of the following 4 kinds: $320*240$ , $640*480$ , |                                                               |                            |                                                                                    |                      |  |
|                  |                                                                                     | 176*144, 352*288.                                             |                            |                                                                                    |                      |  |
|                  |                                                                                     |                                                               |                            | 2. JPEG files must be those being created from OV528 system especially those       |                      |  |
|                  | generated by operation 'SnapShot'.                                                  |                                                               |                            |                                                                                    |                      |  |
|                  | Parameters:<br>Select_Param: source image file's information, see Table 4-5.        |                                                               |                            |                                                                                    |                      |  |
|                  |                                                                                     |                                                               |                            |                                                                                    |                      |  |
|                  |                                                                                     |                                                               |                            |                                                                                    |                      |  |
|                  |                                                                                     |                                                               |                            |                                                                                    |                      |  |
|                  | pPictureBuffer: source image file's buffer.                                         |                                                               |                            |                                                                                    |                      |  |
|                  | dwBufferSize:<br>size of source image file's buffer                                 |                                                               |                            |                                                                                    |                      |  |
|                  |                                                                                     | pBMPBuffer:                                                   | object image file's buffer |                                                                                    |                      |  |
|                  |                                                                                     |                                                               |                            |                                                                                    |                      |  |

Table 4-18 JPEG Image Decoding

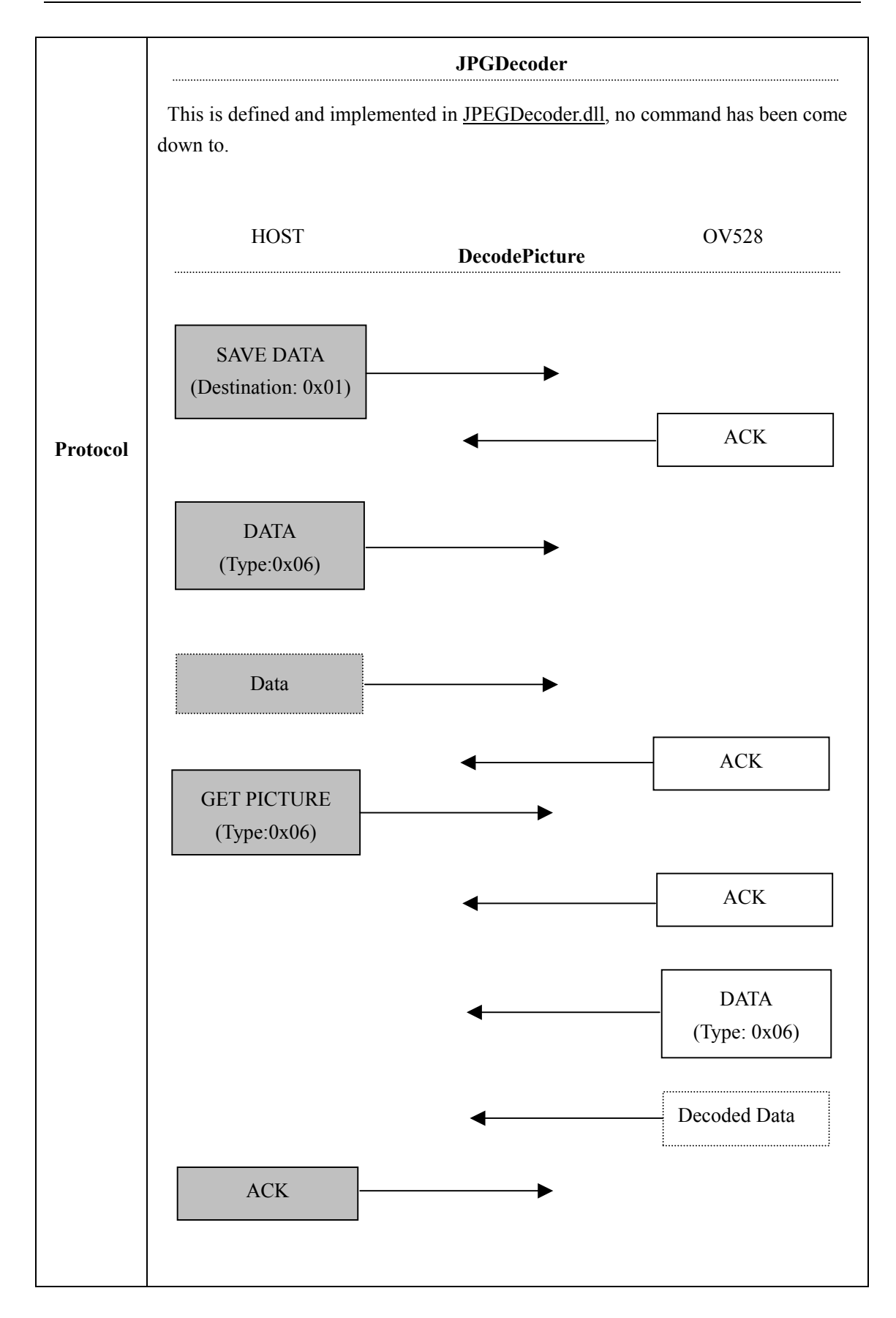

#### **4.2.8 Other Functions**

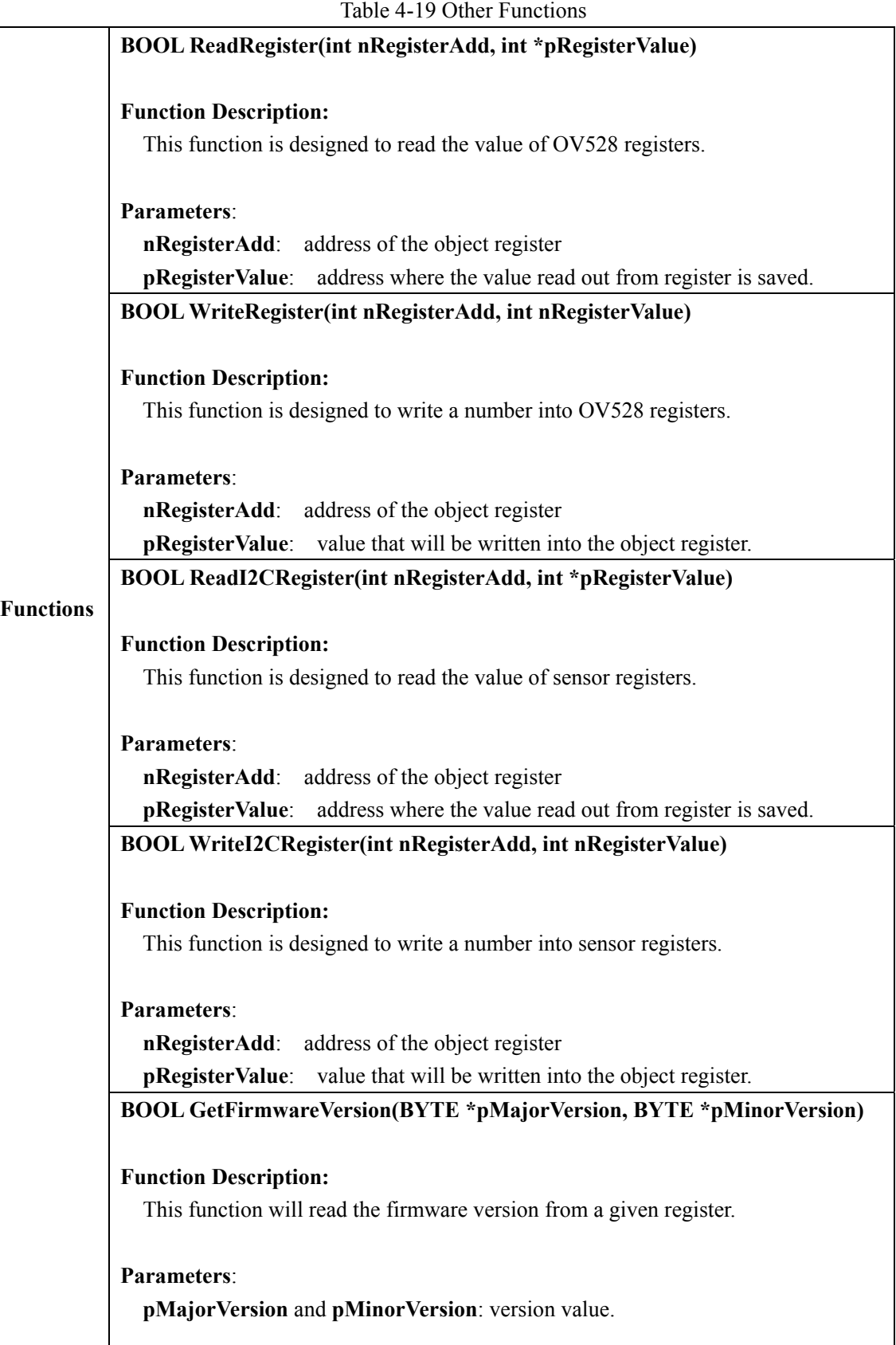

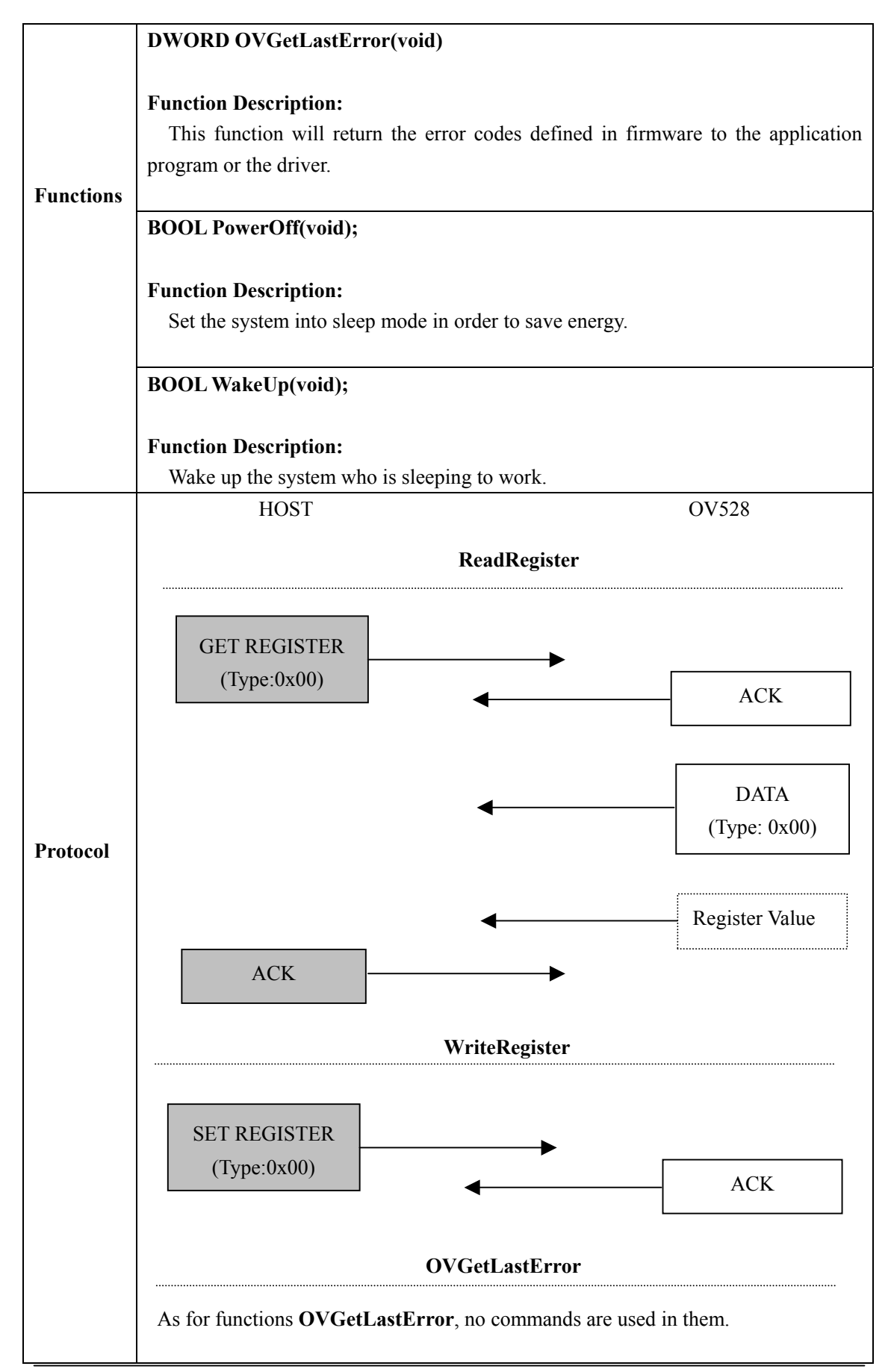

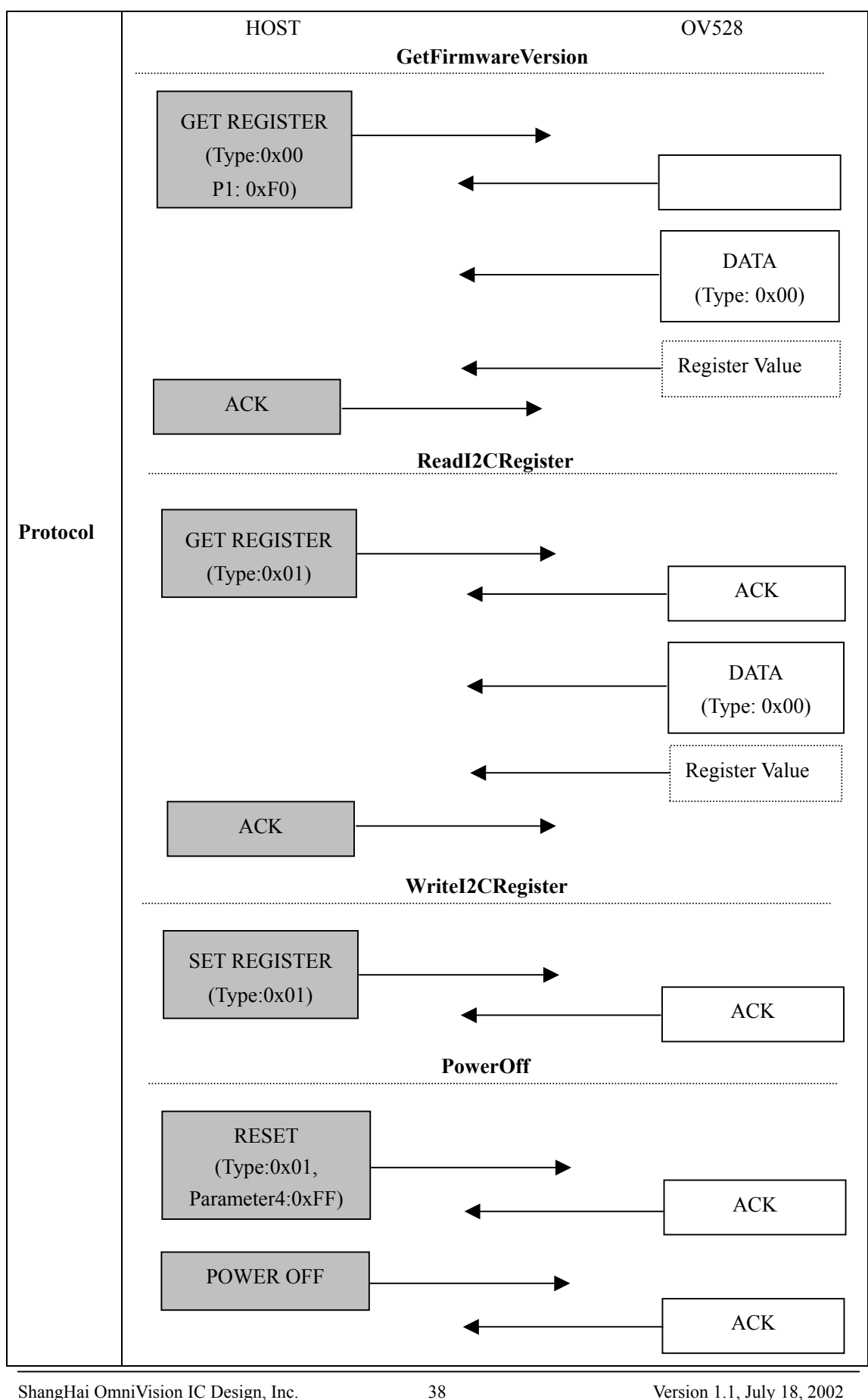

ShangHai OmniVision IC Design, Inc. 38 Version 1.1, July 18, 2002 Tel: (021)50803390 Fax: (021)50803389 E\_Mail: support@ovt.com.cn Website: http://www.ovt.com.cn

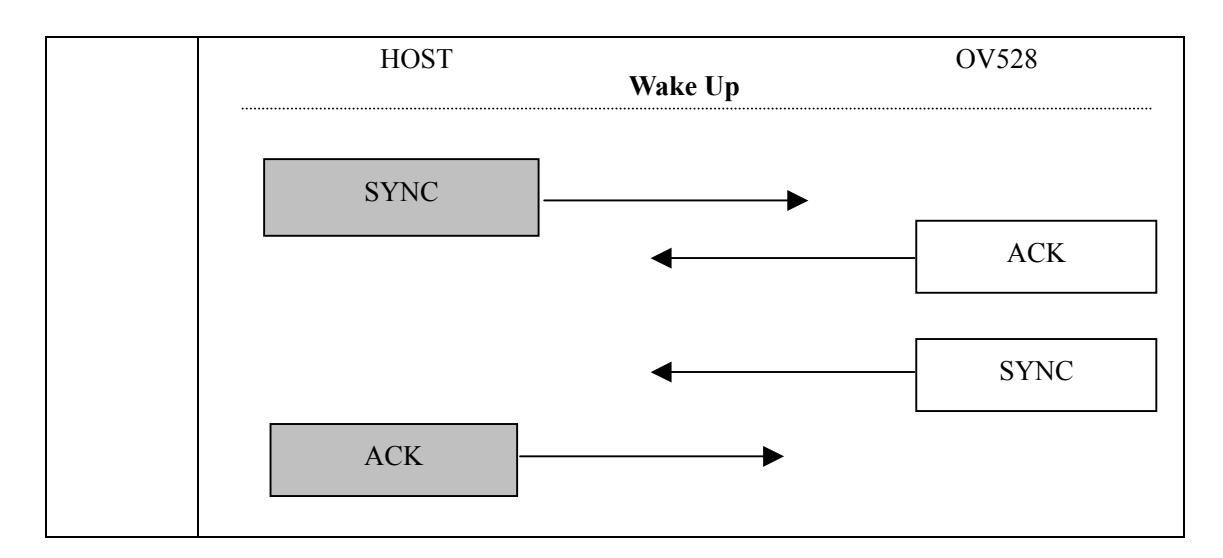

#### **4.2.9 Thread and Synchronization**

In function VideoStart, a thread is created to read in image data from hardware. Because this thread has been regarded as a global variable, we give name '**g\_hReadImageThreadHandle'** to the handle of this thread. Once the thread is executed, image data will be continually read in until an error engenders or the operation is stopped by user.

In windows, several synchronization objects are provided to permit the threads to synchronize their actions. Therefore, depending on them, we can inform the thread to stop reading the image data. Here, we use 'Event' which is created in function VideoStart to take on the work, and it is initialized to be 'manual-reset' and 'unsignaled'.

In function VideoStop, the Event Object (the name of its handle is '**g\_hStopReadEvent**') will be manually reset to be 'signaled'. So, the thread function (**ReadImageThread**) needs to check the state of g\_hStopReadEvent at proper positions to make sure whether the reading operation should be continued or not. To be specific, if the Event Object is 'signaled', function should stop immediately. Otherwise, continue.

Beyond reading image data from hardware, OV528Drv.dll still needs to send the data to the application program. For the sake of not interrupting both of the operations, we allocate two image data buffers (**g\_Img\_Data\_Buf** ) to receive the image data alternately. Each buffer has its owe flag which has four states now and can be used to indicate the current state of the buffer. The four states are :

 $0 -$  no data, no operation;  $1 -$  writing data into;  $2 -$  reading data out;  $3 -$  has data, no operation. However, only state 0 and state 3 have been utilized now.

Another synchronization object concerning with g\_Img\_Data\_Buf is Semaphore, it indicates the status of the source (image buffers). 'Signaled Semaphore Object' means there is available source. With Semaphore Object, the image buffers are guaranteed not to be 'illegally occupied'.

(In fact, the functions of Semaphore Object and image buffer's flag are overlapped to some extend, user can develop their own synchronization mechanism.)

# **Index of Functions**

Totally, there are 24 exported functions from OV528Drv.dll, all of them are described in this manual. For convenience, we give out the index of each function.

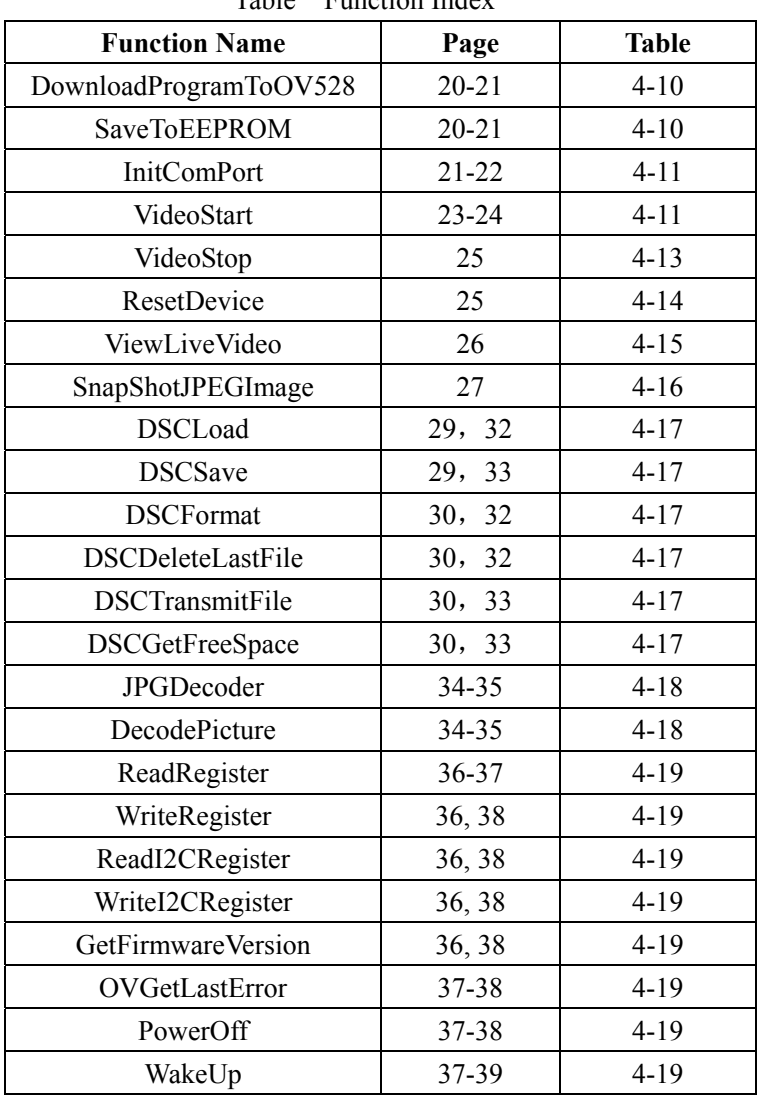

Table Function Index

# **References**

- [1]. Chip OV528 Datasheet
- [2]. OV7620 Product Specifications –Rev.1.3
- [3]. OV7635 Advanced Information Preliminary
- [4]. OV6630 Advanced Information Preliminary
- [5]. OV6640 Advanced Information Preliminary

ShangHai OmniVision IC Design, Inc. 40 Version 1.1, July 18, 2002 Tel: (021)50803390 Fax: (021)50803389 E\_Mail: support@ovt.com.cn Website: http://www.ovt.com.cn